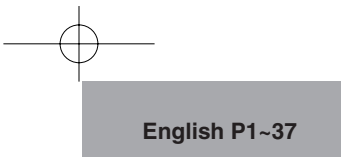

#### FI M **TEMP**

## **DOCUMENT CAMERA**  $-110u$

## **INSTRUCTION MANUAL** Please read this instruction manual carefully

before using this product and keep it for future reference.

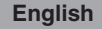

## **IMPORTANT SAFEGUARDS**

- Read Instructions All the safety and operating instructions should be read before the appliance is operated.
- Retain Instructions The safety and operating instructions should be retained for future reference.
- Heed Warnings All warnings on the product and in the operating instructions should be adhered to.
- Follow Instructions All operating and use instructions should be followed.
- Cleaning Unplug this product from the wall outlet before cleaning. Do not use liquid cleaners or aerosol cleaners. Use a damp cloth for cleaning.
- Attachments Do not use attachments not recommended by the product manufacturer as they may cause hazards.
- Water and Moisture Do not use this product near water - for example, near a bath tub, wash bowl, kitchen sink, or laundry tub, in a wet basement, or near a swimming pool, and the like.
- Placement Do not place this product on an unstable cart, stand, tripod, bracket, or table. The product may fall, causing serious injury to a child or adult, and serious damage to the product. Use only with a cart, stand, tripod, bracket, or table recommended by the manufacturer, or sold with the product. Any mounting of the product should follow the manufacturer's instructions,

and should use a mounting accessory recommended by the manufacturer.

- Ventilation Slots and openings in the cabinet are provided for ventilation and to ensure reliable operation of the product and to protect it from overheating, and these openings must not be blocked or covered. The openings should never be blocked by placing the product on a bed, sofa, rug, or other similar surface. This product should not be placed in a built-in installation such as a bookcase or rack unless proper ventilation is provided or the manufacturer's instructions have been adhered to.
- Power Sources This product should be operated only from the type of power source indicated on the marking label. If you are not sure of the type of power supply to your home consult your appliance dealer or local power company. For products intended to operate from battery power, or other sources, refer to the operating instructions.

Grounding or Polarization This product may be equipped with either a polarized 2-wire AC line plug (a plug having one blade wider than the other) or a 3-wire grounding type plug, a plug having a third (grounding) pin. The 2-wire polarized plug will fit into the power outlet only one way. This is a safety feature. If you are unable to insert the plug fully into the outlet, try reversing the plug. If the plug still fails to fit, contact your electrician to replace your obsolete outlet. Do not defeat the safety purpose of the polarized plug. The 3-wire grounding type plug will fit into a grounding type power outlet. This is a safety feature. If you are unable to insert the plug into the outlet, contact your electrician to replace your obsolete outlet. Do not defeat the safety purpose of the grounding type plug.

- **Power-Cord Protection Power**supply cords should be routed so that they are not likely to be walked on or pinched by items placed upon or against them, paying particular attention to cords at plugs, convenience receptacles, and the point where they exit from the product.
- Lightning For added protection for this product during a lightning storm, or when it is left unattended and unused for long periods of time, unplug it from the wall outlet and disconnect the antenna or cable system. This will prevent damage to the product due to lightning and

power-line surges.

**English**

- Overloading Do not overload wall outlets, extension cords, or integral convenience receptacles as this can result in a risk of fire or electric shock.
- A product and cart combination should be moved with care. Quick stops, excessive force, and uneven surfaces

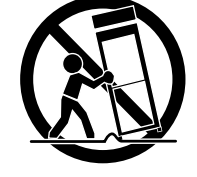

may cause the product and cart combination to overturn.

- Object and Liquid Entry Never push objects of any kind into this product through openings as they may touch dangerous voltage points or short-out parts that could result in a fire or electric shock. Never spill liquid of any kind on the product.
- Servicing Do not attempt to service this product yourself as opening or removing covers may expose you to dangerous voltage or other hazards. Refer all servicing to qualified service personnel.

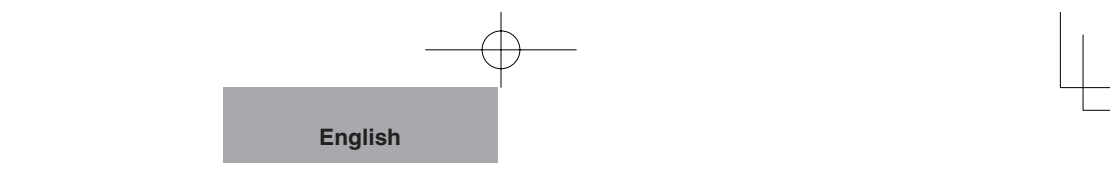

- Damage Requiring Service Unplug this product from the wall outlet and refer servicing to qualified service personnel under the following conditions:
	- When the power-supply cord or plug is damaged.
	- $\bullet$  If liquid has been spilled, or objects have fallen into the product.
	- $\bullet$  If the product has been exposed to rain or water.
	- **•** If the product does not operate normally by following the operating instructions. Adjust only those controls that are covered by the operating instructions as an improper adjustment of other controls may result in damage and will often require extensive work by a qualified technician to restore the product to its normal operation.
	- If the product has been dropped or damaged in any way.
	- $\bullet$  When the product exhibits a distinct change in performance this indicates a need for service.
- Replacement Parts When replacement parts are required, be sure the service technician has used replacement parts specified by the manufacturer or have the same characteristics as the original part. Unauthorized substitutions may result in fire, electric shock or other hazards.
- Safety Check Upon completion of any service or repairs to this product, ask the service technician to perform safety checks to determine that the product is in proper operating condition.

■ Heat The product should be situated away from heat sources such as radiators, heat registers, stoves, or other products (including amplifiers) that produce heat.

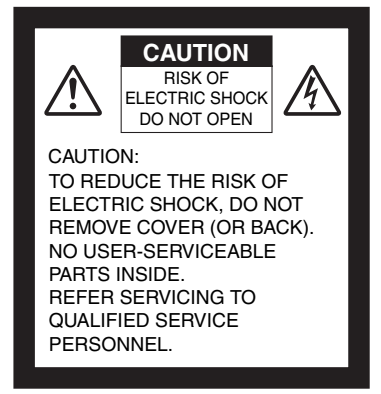

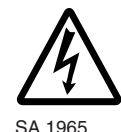

The lightning flash with arrowhead symbol, within an equilateral triangle, is intended to alert the user to the presence of uninsulated "dangerous voltage" within the product's enclosure that may be of sufficient magnitude to constitute a risk of electric shock to persons. This marking is located at the bottom of product.

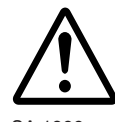

SA 1966

The exclamation point within an equilateral triangle is intended to alert the user to the presence of important operating and maintenance (servicing) instructions in the literature accompanying the product.

#### **WARNING: TO REDUCE THE RISK OF FIRE OR ELECTRIC SHOCK, DO NOT EXPOSE THIS PRODUCT TO RAIN OR MOISTURE.**

**The connection of a nonshielded equipment interface cable to this equipment will invalidate the FCC Certification or Declaration of this device and may cause interference levels which exceed the limits established by the FCC for this equipment. It is the responsibility of the user to obtain and use a shielded equipment interface cable with this device. If this equipment has more than one interface connector, do not leave cables connected to unused interfaces. Changes or modifications not expressly approved by the manufacturer could void the user's authority to operate the equipment.**

#### **FOR UNITED STATES USERS: INFORMATION**

**English**

This equipment has been tested and found to comply with the limits for a Class B digital device, pursuant to Part 15 of the FCC Rules. These limits are designed to provide reasonable protection against harmful interference in a residential installation. This equipment generates, uses, and can radiate radio frequency energy and, if not installed and used in accordance with the instructions, may cause harmful interference to radio or television reception. However, there is no guarantee that interference will not occur in a particular installation. If this equipment does cause interference to radio and television reception, which can be determined by turning the equipment off and on, the user is encouraged to try to correct the interference by one or more of the following measures.

- Reorient or relocate the receiving antenna.
- Increase the separation between the equipment and receiver.
- Connect the equipment into an outlet on a circuit different from that to which the receiver is connected.
- Consult the dealer or an experienced radio/TV technician for help.

#### **USER-INSTALLER CAUTION:**

Your authority to operate this FCC verified equipment could be voided if you make changes or modifications not expressly approved by the party responsible for compliance to Part 15 of the FCC rules.

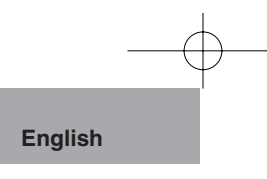

## **BEFORE YOU USE**

- Use the product under the rated electrical conditions. The power cord applicable to the local power specifications is attached.Be sure to use the power cord applicable to your local power specifications.
- Do not leave this product under direct sunlight or by heaters, or it may be discolored, deformed or damaged.
- Do not keep this product in any humid, dusty, salt bearing wind or vibrating location. Use it under the following environmental conditions:

Temperature: 0°C - 40°C (32°F-104°F)

Humidity: 30% - 85% (No condensation)

- Use a soft, dry cloth for cleaning. Do not use any volatile solvents such as thinner and benzene.
- Do not point the camera lens directly into the sun, or the camera may be damaged.
- **Luminescent and Black Spots:**

There may be some pixels that do not properly operate due to the use of CCD Area Image Sensors made-up of many pixels. Though luminescent or black spots may be found on the screen, it is a phenomenon peculiar to the Sensors and is not a malfunction.

- **Follow the guidelines below to prevent the unit from dropping or** overturning:
	- Use this product on a stable base, desk or table. Do not place this product on unstable base or slant place.
	- Place or wire this product to prevent the AC adapter cord or video cable from pulling.
- Carry this product holding the lower part of the main unit held in your both hands. Never hold this product by the column or the camera head.

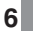

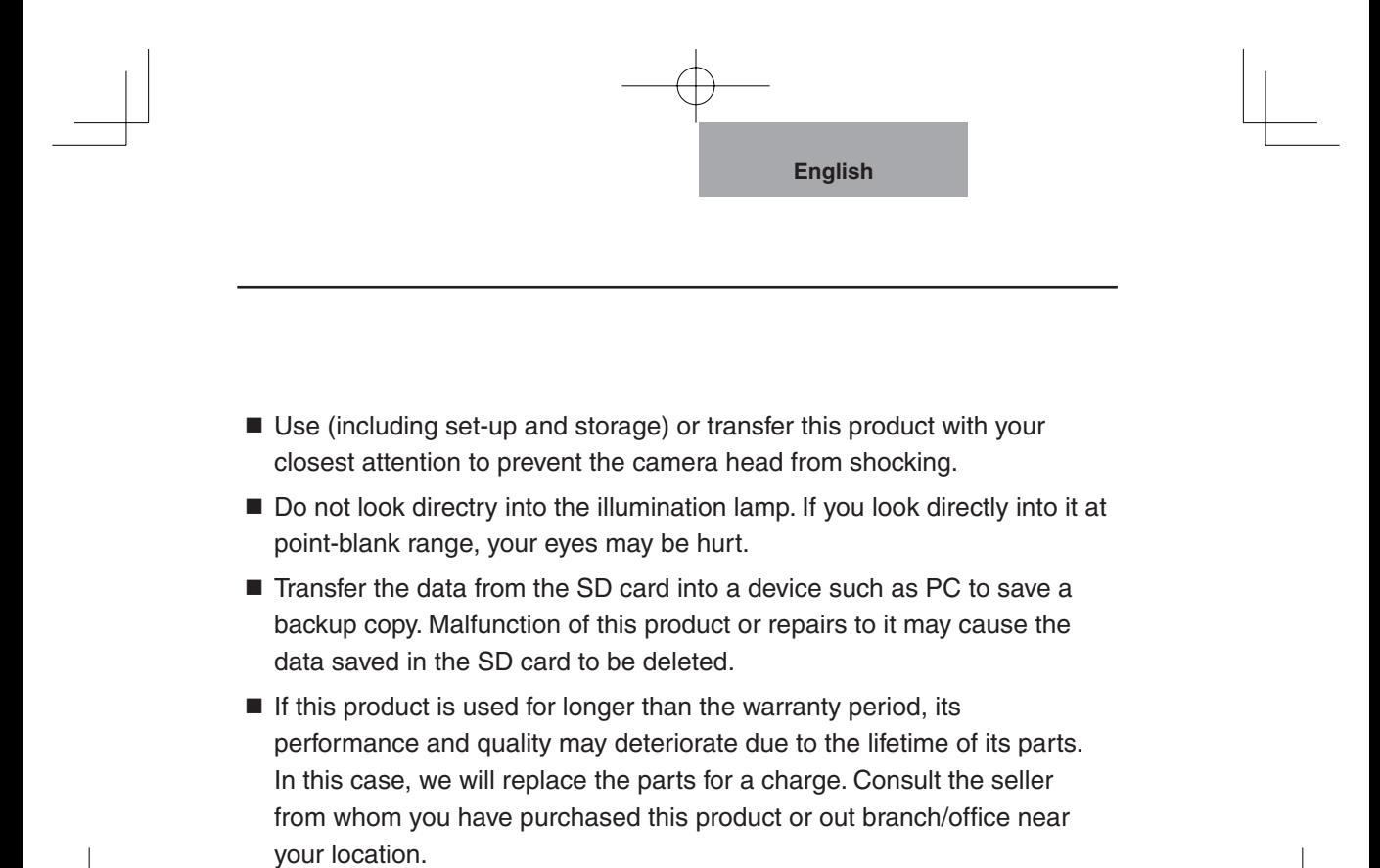

ុ

## **CONTENTS**

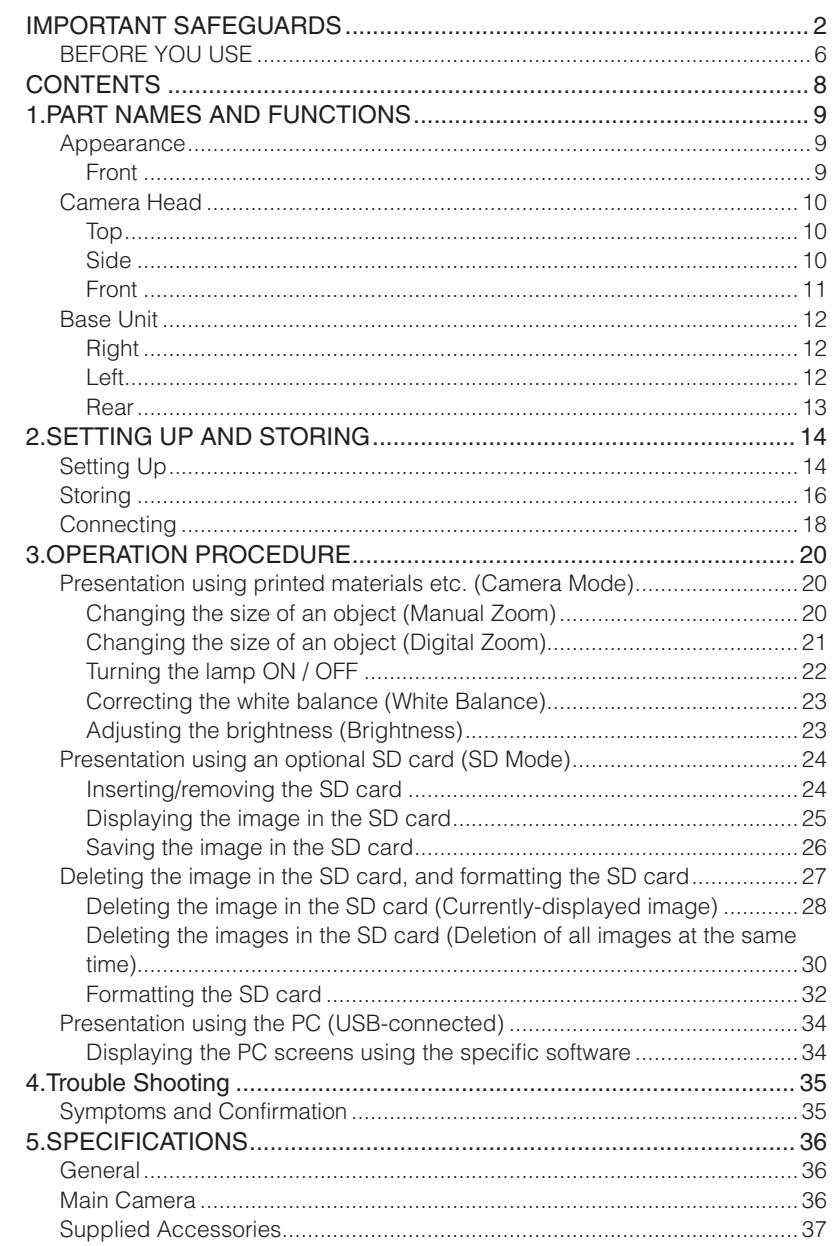

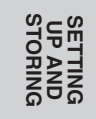

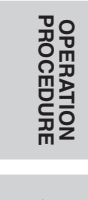

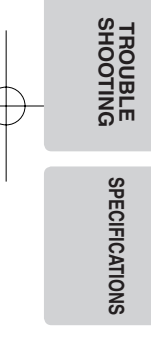

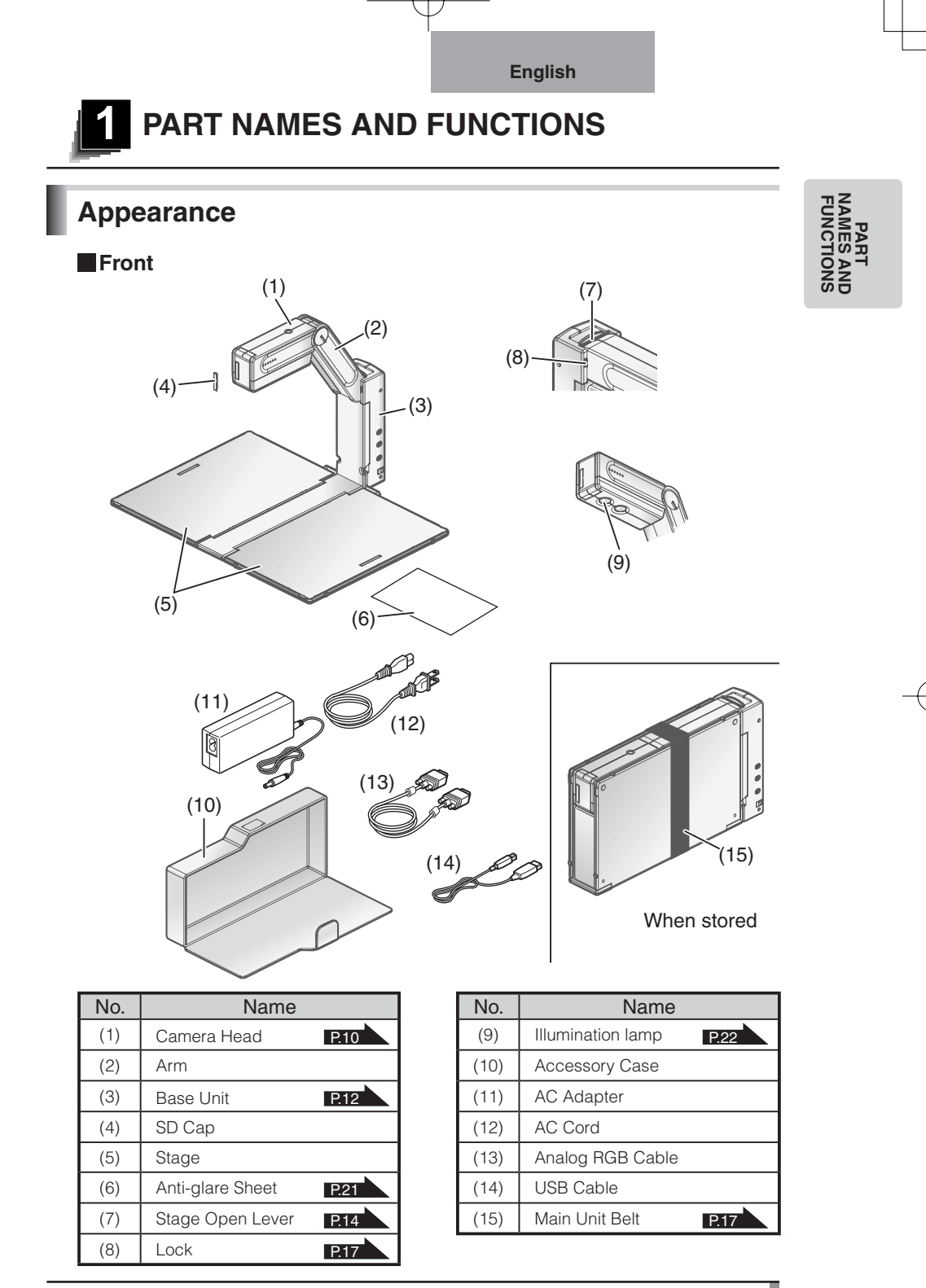

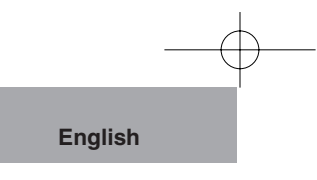

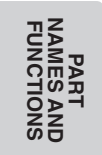

## **Camera Head**

**Top**

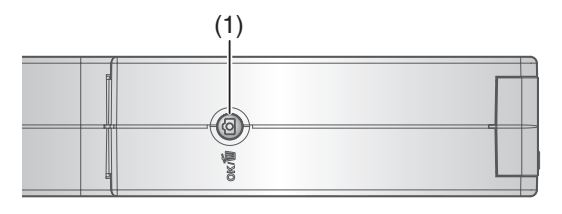

#### **Side**

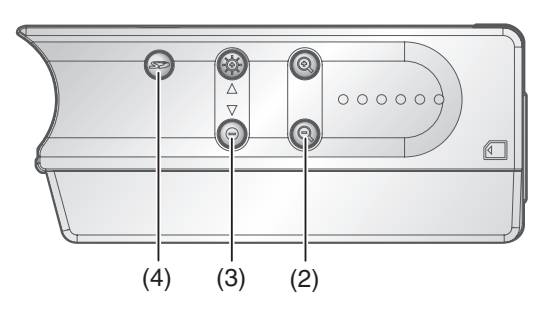

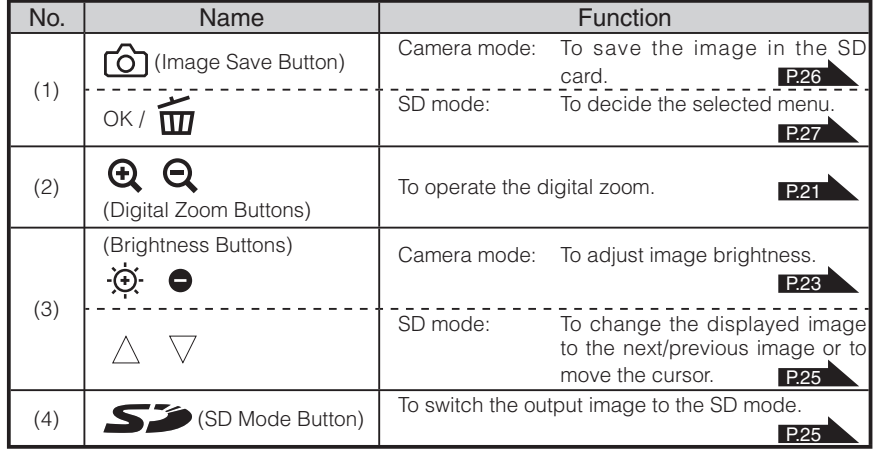

#### **Front**

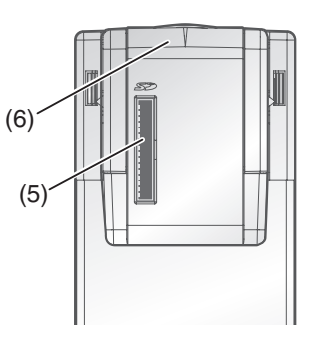

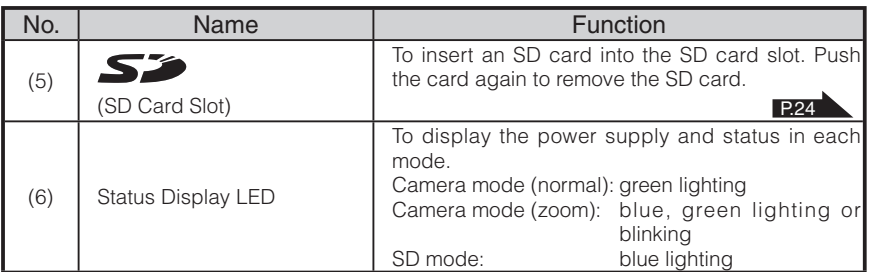

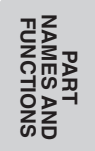

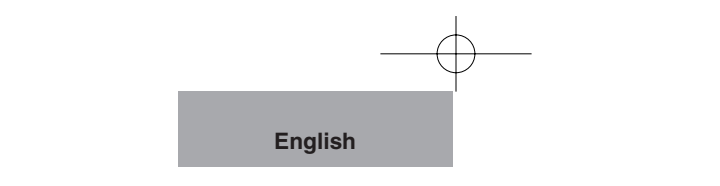

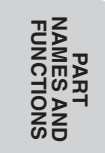

## **Right Base Unit**

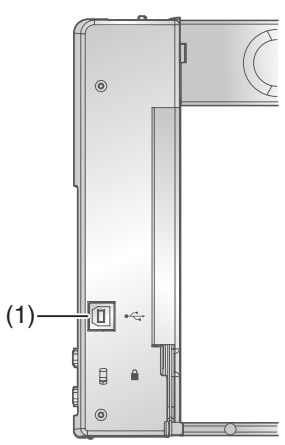

**Left**

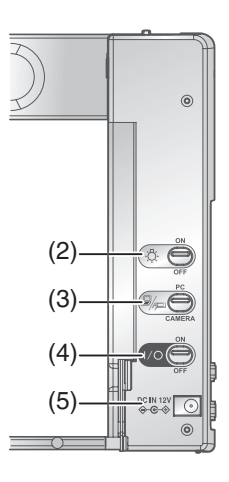

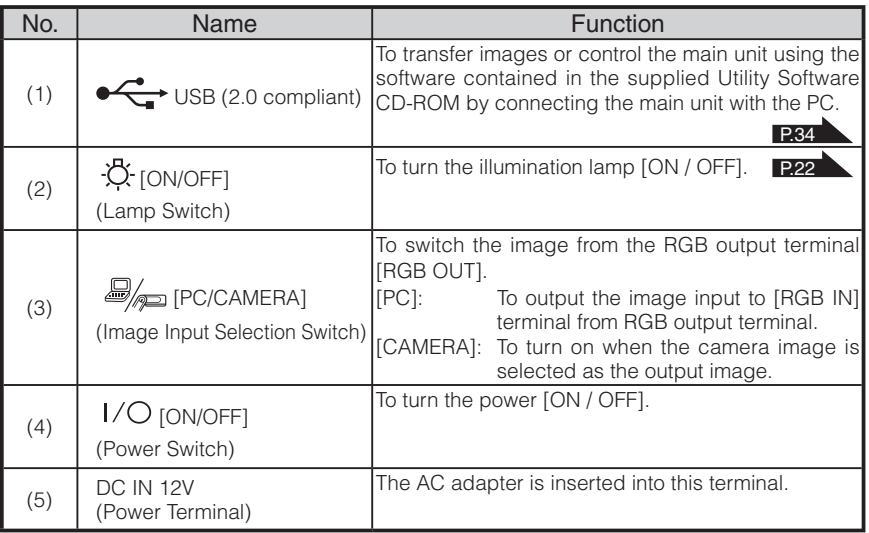

#### **Rear**

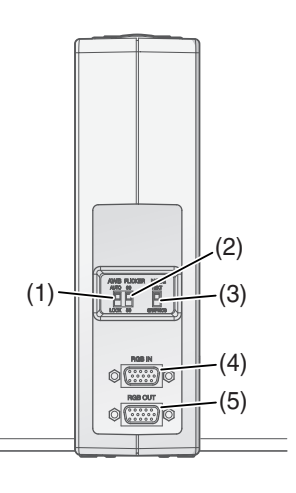

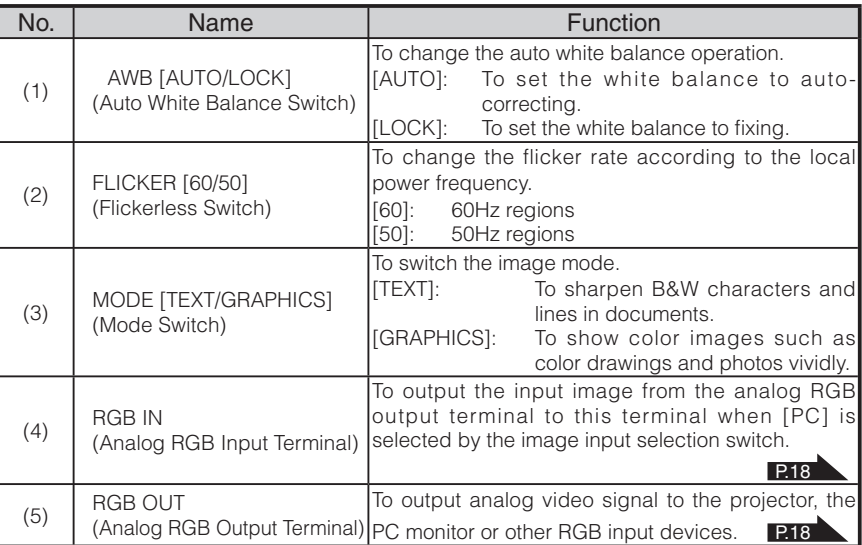

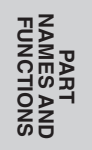

#### **SETTING UP AND STORING 2**

## **Setting Up**

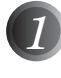

**STORING UP AND SETTING**

**SETTING**<br>UP AND<br>STORING

#### Slide the stage open lever at the top of the main unit.

The stage is unlocked and unfolded to the right and left.

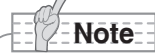

• When the accessory case is housed inside, be careful not to drop it.

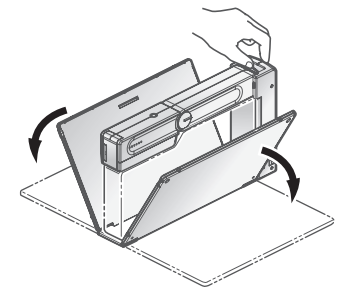

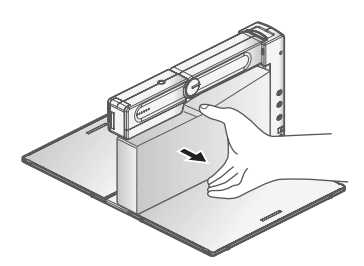

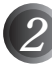

#### Connect the analog RGB cable to the analog RGB output terminal [RGB OUT].

Connect the cable to the unit equipped with the analog RGB input terminal (e.g. the projector or monitor).

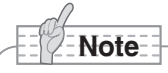

- Hold the plug of cable to connect each cable.
- Before starting connection, turn OFF the power supply to each unit.  $RGB$  OUT terminal

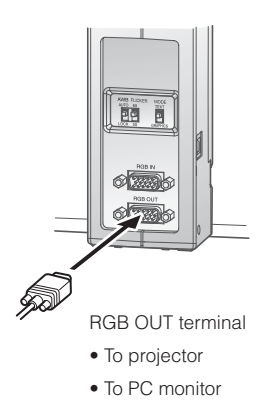

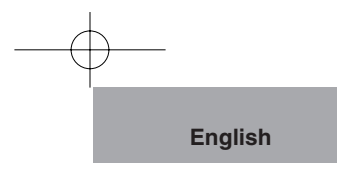

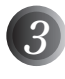

Connect the DC plug of AC adapter to the power terminal [DC IN 12V].

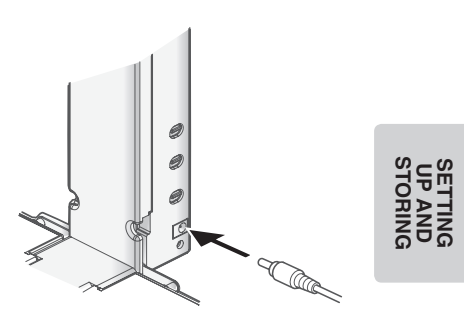

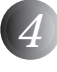

#### Turn [ $1/O$ ] (Power Switch) ON.

The status display LED lights in green, and the image is displayed.

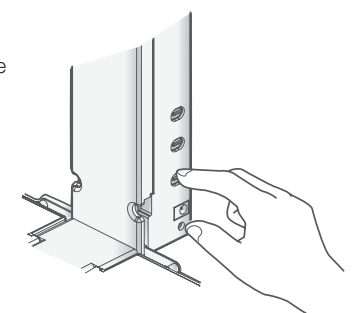

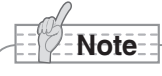

• The image may be affected by unsightly shadows caused from other lights in the room or from the outside. This effect can usually be eliminated or reduced by repositioning this product being mindful of the ambient lights or by turning around it.

## **Storing**

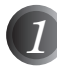

**STORING UP AND SETTING**

**SETTING<br>UP AND<br>STORING** 

Turn [ $1$ <sup>/</sup> $\bigcirc$ ] (Power Switch) OFF. The status display LED goes out.

 $\beta$ 

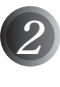

Unplug the AC adapter and the analog RGB cable from the main unit.

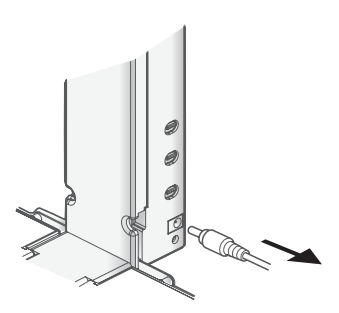

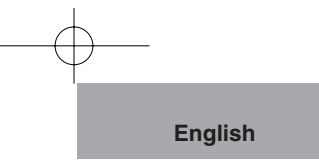

Push the camera head down to be in line with the arm horizontally.

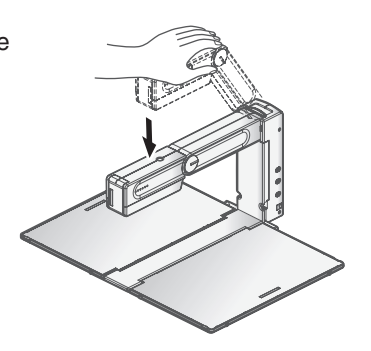

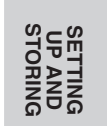

#### House the accessory case inside the stage, and then fold the stage until the lock clicks.

Folding the right and left stage.

When folding both the right and left stages, make sure that the concave part of the stage and the concave part of the side of the stage are put back to the convex part of the side of the arm and the lock part of the base unit respectively.

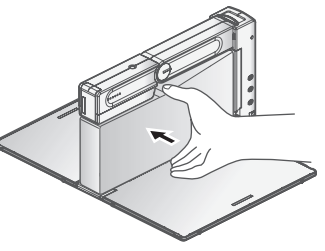

## **Note**

*3*

*4*

- Make sure that the accessory case is closed firmly.
- Take care not to pinch your hands, etc. with the stages, when you fold them.

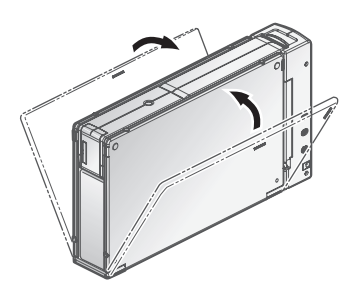

#### **About the main unit belt**

A main unit belt is provided to prevent the stage opening unexpectedly when being stored.

Wrap it around the main unit as shown in the illustration on the right.

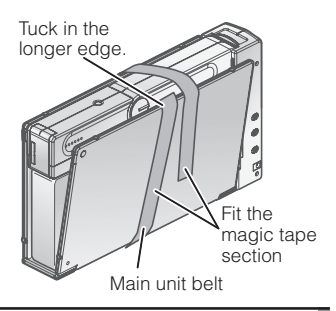

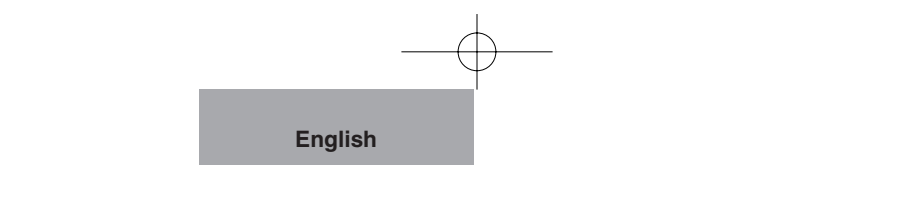

## **Connecting**

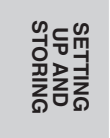

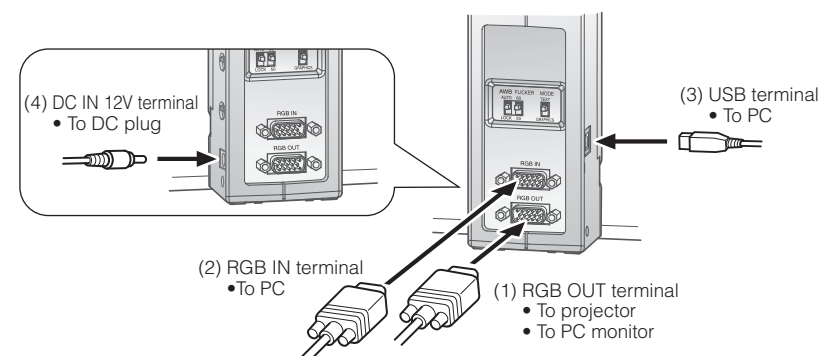

#### **(1) Connecting to the unit equipped with analog RGB input terminal**

Connect the supplied analog RGB cable to the [RGB OUT] terminal on the rear panel.

- The display position may be displaced from the center of the screen. In such case, adjust the horizontal and vertical positions manually from the connected device.
- Vertical strips may appear on the projector or PC monitor screen. This can be mitigated by manually adjusting the dot clock from the connected device.

#### **(2) Connecting to the unit equipped with analog RGB output terminal**

Connect the supplied or separately-sold analog RGB cable to the [RGB IN] terminal on the rear panel.

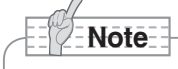

- When using a laptop PC with an external output mode switching, set the laptop PC side to the external output mode after pushing the manual operation button [PC] of this equipment.
- When the power switch is turned to [OFF], the image that has been input into the [RGB IN] terminal will be output from the [RGB OUT] terminal, regardless of the position of the Image Input Selection Switch.

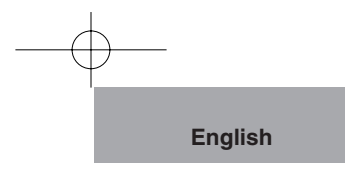

#### ■ Specifications of the analog RGB input terminal of this product

Signal allocation

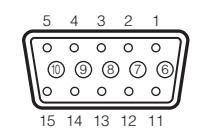

Video signal : Horizontal synchronized signal : TTL level (Positive/negative polarity) Vertical synchronized signal : TTL level (Positive/negative polarity) Analog 0.7V(p-p) with 75Ω terminated

> **STORING UP AND SETTING**

DSUB 15P shrink terminal (Female)

#### Pin assignment

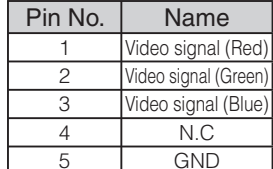

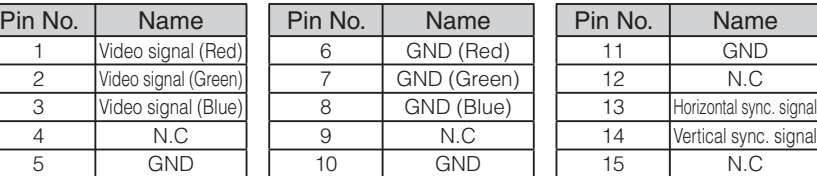

#### **(3) Connecting to the PC with a USB cable.**

Connect a USB cable to the [USB] terminal on the side of the base unit.

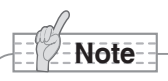

- The USB2.0 compliant cable is recommended.
- If you plug a USB cable with the power supply to this product and the PC on, the PC may not recognize this product.
- Depending on the USB environment of PC or the USB2.0 compliant cable is recommended. Peripheral units, the image transfer may be disturbed.
- This does not guarantee operations in any environment.

#### **(4) Connecting the AC adapter**

Connect the DC plug of the supplied AC adapter to the [DC IN 12V] terminal on the side of the main unit before inserting the AC adapter into an outlet.

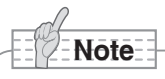

- To protect this product and peripheral devices, unplug the power plug of the AC adapter and turn OFF the power switches on all other devices before connecting the video cable.
- Hold the plug of the cable to plug in/unplug the power plug of the AC adapter or the video cable.

#### **OPERATION PROCEDURE 3**

**Presentation using printed materials etc. (Camera Mode)**

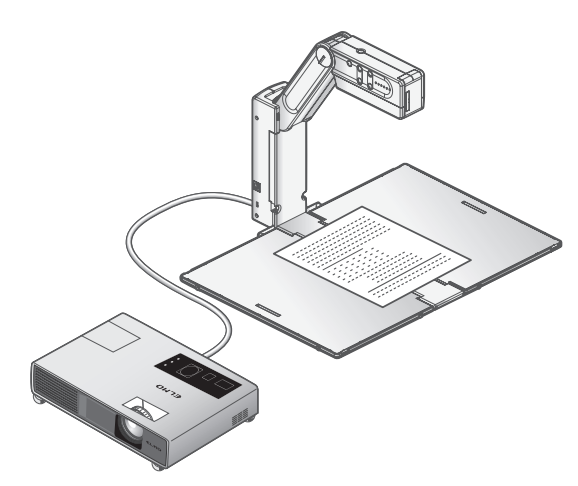

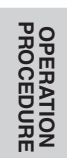

#### Changing the size of an object (Manual Zoom)

By pushing the camera head up/down, the object in display on the monitor screen can be zoomed in/out. Pushing the camera head down : To enlarge the object.

Pushing the camera head up : To minify the object.

To enlarge the object in display on the monitor screen even larger than when the camera head is in the lowest horizontal position (object enlarged at the highest level), use the digital zoom functions (refer to page 21).

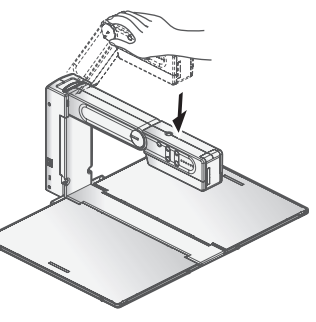

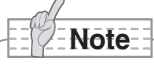

• For best results, we recommend LCD projectors over DLP projectors to be used with HV-110u. A better image may be produced by selecting "Graphics" mode with DLP projector.

**Note**

• When shooting glossy documents, etc, the images may be hard to see due to glare, etc. In such cases, place the anti-glare sheet, supplied, over the area where glare is occurring. This will reduce glare and the images will become easier to see.

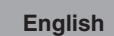

#### Changing the size of an object (Digital Zoom)

When you need to zoom in the object in display on the monitor screen even larger than when the camera head is in the lowest horizontal position (object enlarged at the highest level), press the  $[$   $\mathbf{\mathfrak{Q}}$   $]$  and  $[$   $\mathbf{\mathfrak{Q}}$   $]$  buttons (Digital Zoom Buttons) to operate the digital zoom.

 $\lceil \mathbf{\Theta} \rceil$  button : To zoom in the object.

 $\lceil \mathbf{Q} \rceil$  button : To zoom out the object.

The status display LED is in green/blue while the digital zoom is in operation. Holding down the  $[$   $\mathbf{\mathfrak{Q}}$   $]$  and  $[$   $\mathbf{\mathfrak{Q}}$   $]$  buttons at the same time for several seconds turns the status display LED back to green and restores the zoom ratio to its factory setting.

When the zoom ratio is changed from the factory setting by pressing the  $\lceil \bigcirc$  button (Digital Zoom Button), the  $\Theta$  icon is displayed for a while in the center of the screen. If you move the object while the icon is displayed, and shift the area you want to enlarge to under the  $\Theta$  icon, you can move the area to be enlarged to the center of the screen easily.

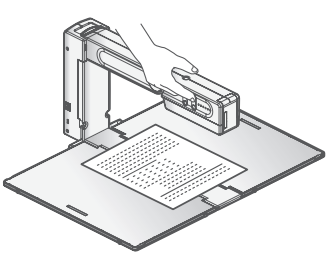

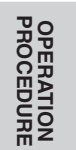

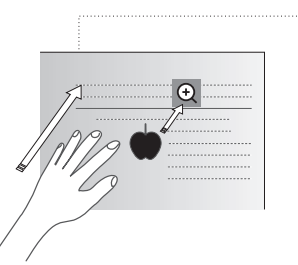

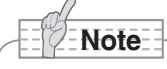

- You can use the digital zoom regardless of the height of the arm.
- The digital zoom degrades the image quality.
- $\bullet$  By turning the  $[I/O]$  (power switch) to [OFF], the setting for the digital zoom can be canceled (restored to its factory setting).
- The max Digital zoom ratio is 8x.

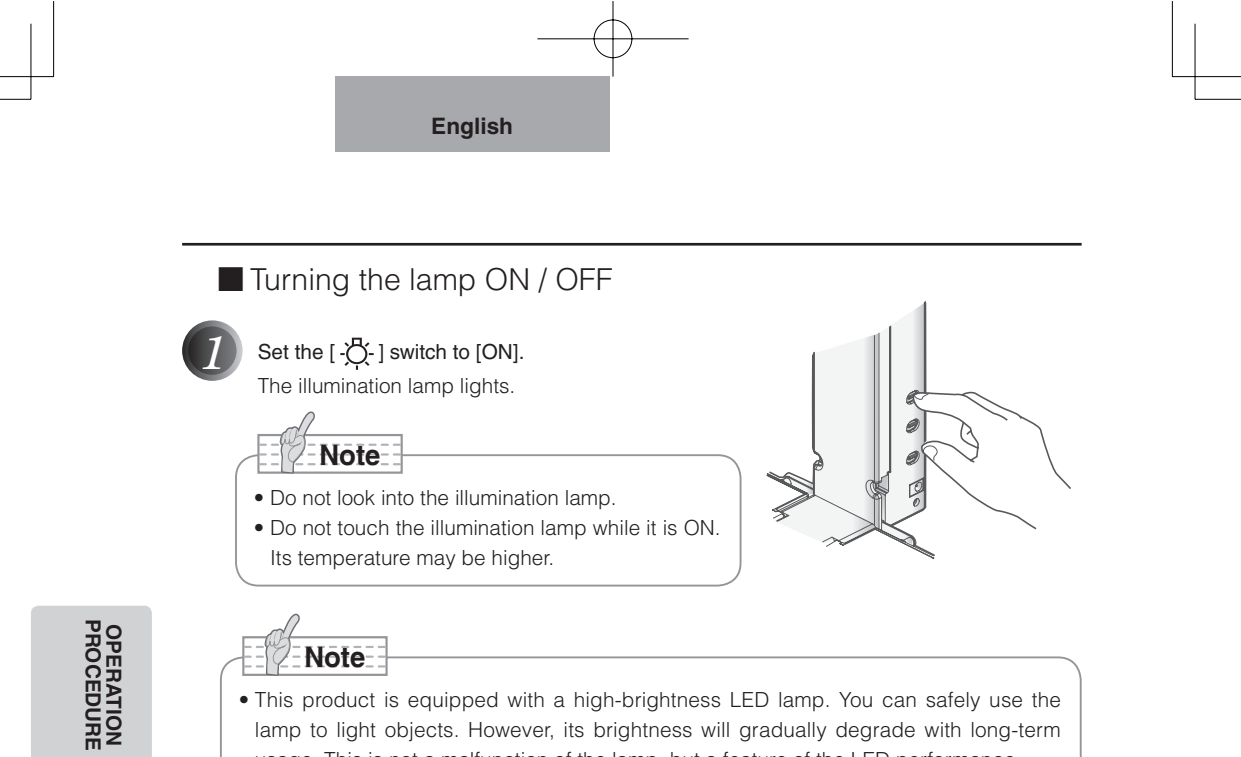

• This product is equipped with a high-brightness LED lamp. You can safely use the lamp to light objects. However, its brightness will gradually degrade with long-term usage. This is not a malfunction of the lamp, but a feature of the LED performance.

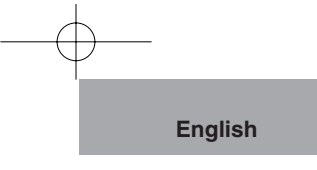

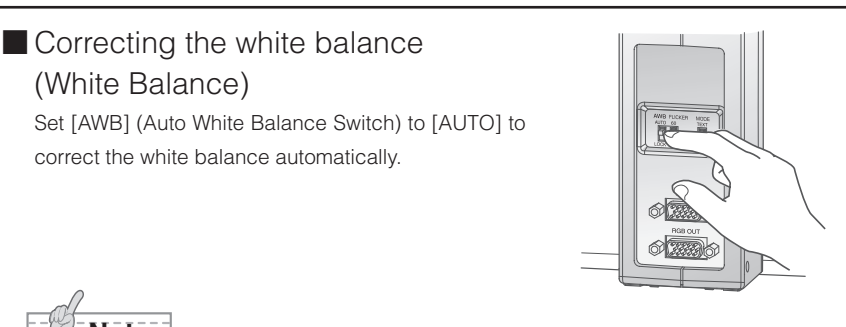

• If the accurate auto-adjusting is disabled for some objects or the source of light, shoot a white object to adjust the white balance automatically, and then set [AWB] (Auto White Balance Switch) to [LOCK] to fix the white balance.

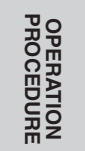

#### **Adjusting the brightness** (Brightness)

**Note**

(White Balance)

Press the  $[\begin{array}{c} \bigcirc \bigcirc \bigwedge \end{array}]$  or  $[\begin{array}{c} \bigcirc \bigcirc \bigcirc]$  buttons (Brightness buttons) to adjust the image brightness.

[ $\otimes \triangle$ ] button : To brighten the image.

 $[$   $\bigcirc$   $\triangledown$  ] button : To darken the image. Holding down the  $[\&\triangle]$  and  $[\&\triangledown]$  buttons at the same time for several seconds restores the brightness value to its factory setting.

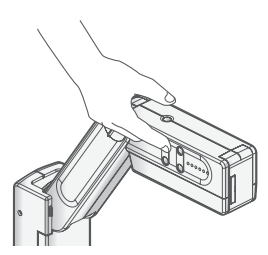

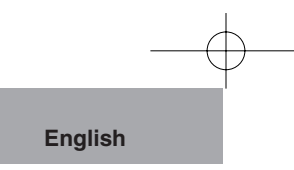

## **Presentation using an optional SD card (SD Mode)**

Inserting/removing the SD card

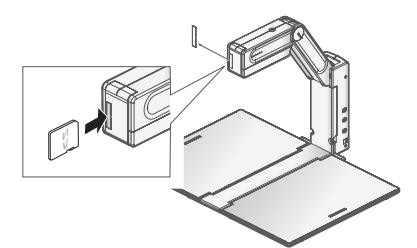

**PROCEDURE OPERATION**

*1* Before starting the operation, take the SD cap off and insert an optional SD card into the SD slot on the front of the camera head.

Push the card again to remove the SD card.

## **Note**

- When loading or unloading the SD card or the power switch is turned OFF, be sure to confirm that the output image has been turned to the camera image or the PC image beforehand. If you load or unload the SD card while the mode is set to the SD mode, the SD card contents could be destroyed or failure could be caused to this product.
- Insert the SD card with the labeled side facing the left side of the front of the main unit. Forcing it in the wrong way may cause a malfunction.
- An SD card is composed of parts vulnerable to static electricity. Therefore, due to static electricity, the SD card could malfunction or its contents could be destroyed. When handling the SD card, take care to avoid static electricity.
- The image data viewable on this product is limited to the image data saved in this product and the image data converted using the conversion function of the software attached to this product.
- If you try displaying the image data whose format is not compatible with this product, a black or gray image will be displayed.
- If you try displaying the image data in the SD card without inserting the SD card, a black image will be displayed. (The message "NO CARD" will appear on the screen.)
- After using the SD card, do not leave it inside this product, but be sure to remove it.
- Panasonic SD card (256MB or 512MB ) is recommended. The resolution of the image to be stored is 1024 x 768 (XGA output). This product can store images up to 2048 pcs.
- ELMO is not liable for any damage caused by the loss of the data in the SD card or passive damage.
- This product is not compatible with SDHC cards. Use an SD card recommended for this product.
- When the SD mode is selected, the specific software supplied with this prouct can not be used.

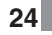

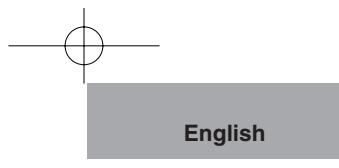

#### Displaying the image in the SD card

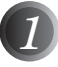

#### **Press the [**  $\sum$  ] button (SD Mode Button).

The mode is switched to the SD mode, and the image most recently saved in the SD card is displayed.

The status display LED lights in blue during the SD mode.

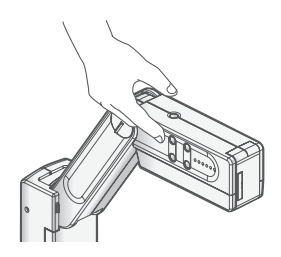

By pressing the  $\begin{bmatrix} 52 \\ 1 \end{bmatrix}$  button (SD Mode Button) again, the SD mode can be canceled.

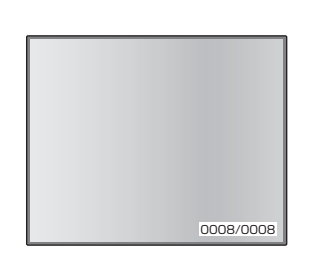

**OPERATION**<br>PROCEDURE **PROCEDURE OPERATION**

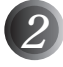

## *2* To change the displayed image to the next/ previous image, use the  $\lceil \overline{\mathfrak{D}} \wedge \overline{\mathfrak{D}} \rceil$  and  $\lceil \bullet \overline{\vee} \rceil$

#### buttons (Brightness Buttons).

- $\lceil \frac{1}{2} \cdot \hat{\mathbb{Q}} \cdot \hat{\mathbb{Q}} \rceil$  button : To display the next image (Hold it down for several seconds : Fast forward)
- $\lceil \bigcirc \bigcirc \rceil$  button : To display the previous image (Hold it down for several seconds : Fast backward)

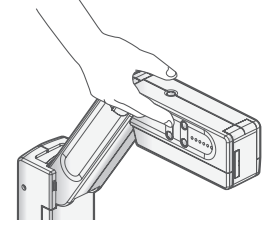

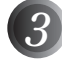

*3* Display images can be digitally-zoomed by pushing the  $\lceil \bigcirc$  ] button or the  $\lceil \bigcirc$  ] button (Digital Zoom Buttons).

[  $Q$  ] button : To zoom in

[  $Q$  ] button : To zoom out

When both the  $[$   $\bigoplus$   $]$  and  $[$   $\bigoplus$   $]$  buttons are pressed and held simultaneously, the zoom ratio returns to the factory setting.

Saving the image in the SD card

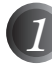

**Press the [**  $\odot$  **] button (Image Save** Button) while in the camera mode.

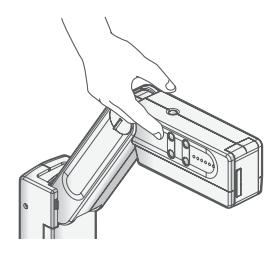

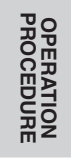

When the SD mode is selected, press the [SD] button (SD Mode Button) to switch the mode to the camera mode, then press the  $\sum$  button (Image Save Button). Move the  $[\mathcal{B}]_{\text{max}}$  switch (Image Input selection switch) to the [CAMERA] side if it is on the [PC] side.

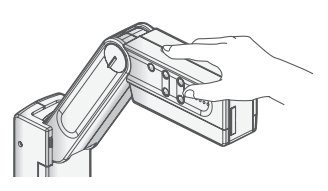

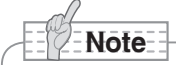

- When an image is saved during digital zooming, the digital zooming operation is canceled and the image is saved at the factory setting zoom ratio.
- The correct date/time is not saved on the image files.
- Be sure to try shooting and confirm the normal saving of the image beforehand. If the image cannot be saved normally due to some problem with this product or the SD card, ELMO is not liable to compensate for such failure.
- When the SD card is write-protected, the image cannot be saved in the SD card.
- When the capacity of the SD card becomes full and no more images can be saved, delete unwanted images or use a new SD card.
- When the SD card is in the read/write mode, do not remove the SD card, or failure could occur with this product.

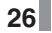

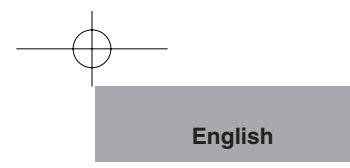

## **Deleting the image in the SD card, and formatting the SD card**

To delete the image in the SD card and format the SD card, perform operations on the [MEDIA MENU] screen.

When the  $[$   $\circled{O}$  OK/ $\overline{11}$  ] button (Image Save Button) for operation is pressed in the SD mode, the MEDIA MENU appears on the monitor screen.

Using the [ $\frac{1}{2}$ ] or [ $\bigcirc$ ] buttons (Brightness buttons), move to the item to be set, and press the  $[$   $\circled{O}$  OK/ $\mathbf{m}$  ] button (Image Save Button) to decide the setting.

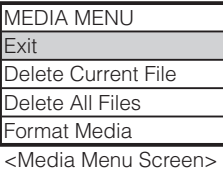

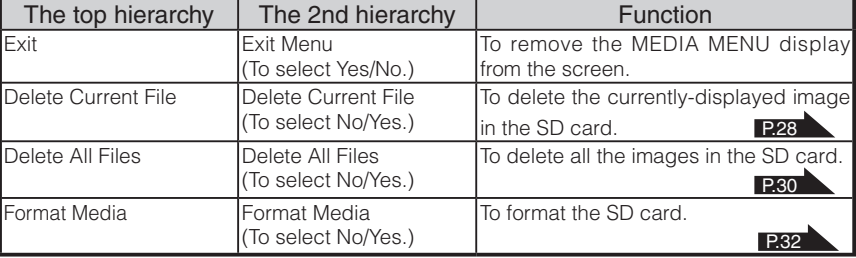

**OPERATION<br>PROCEDURE PROCEDURE OPERATION**

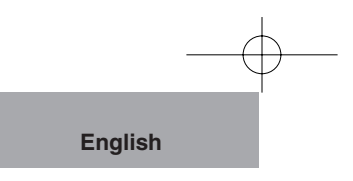

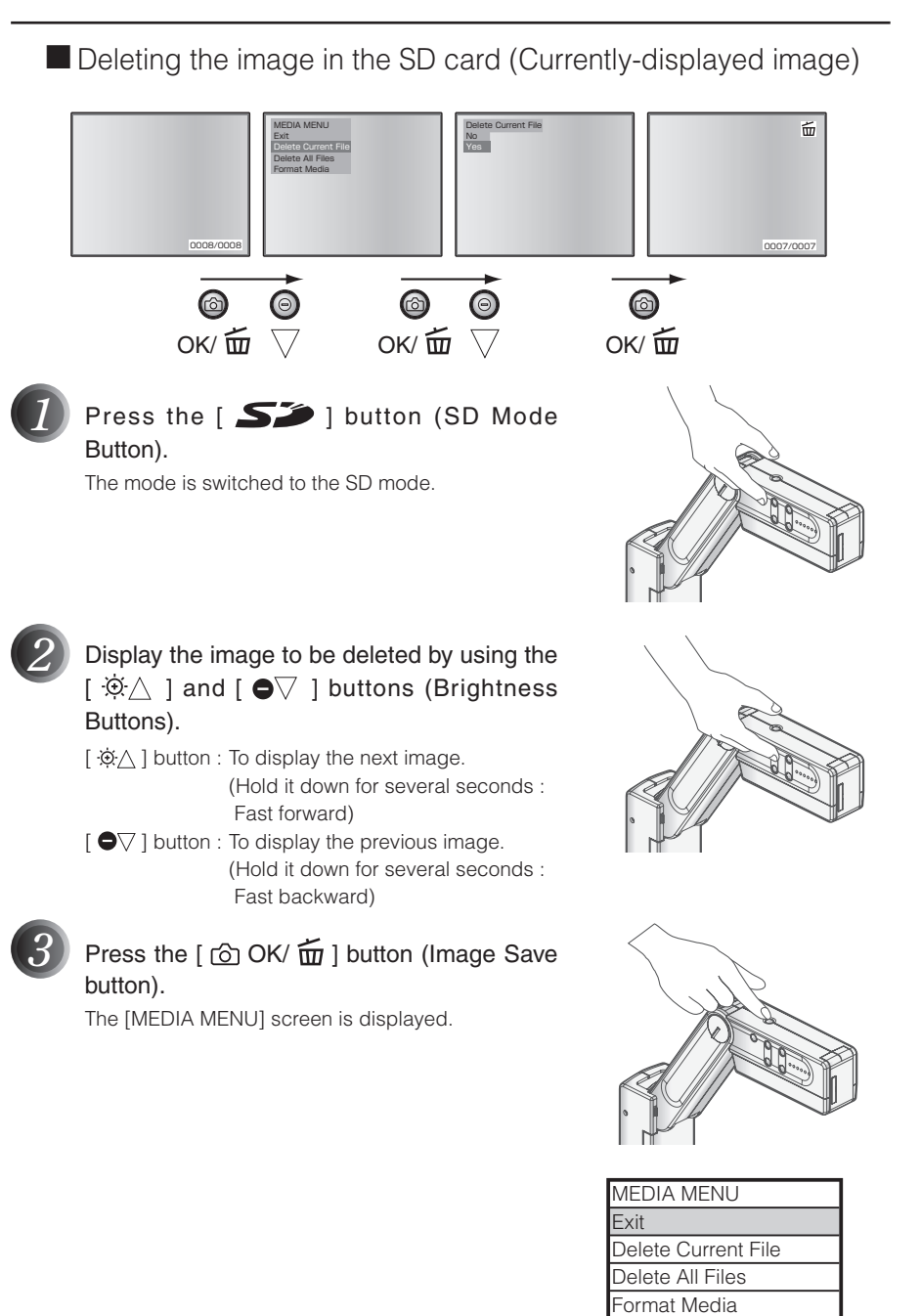

<Media Menu Screen>

**28**

**PROCEDURE OPERATION**

**OPERATION<br>PROCEDURE** 

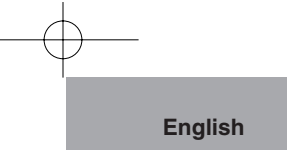

Set the cursor to [Delete Current File] by operating the [ $\hat{\otimes}$  ] and [ $\bullet$  $\triangledown$  ] buttons (Brightness Buttons).

To delete only the image in display, select [Delete Current File] of the MENU.

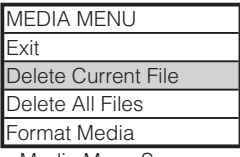

<Media Menu Screen>

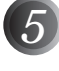

#### **Press the [**  $\textcircled{5}$  **OK/**  $\overline{\text{m}}$  **] button (Image Save** button).

The MENU display is changed.

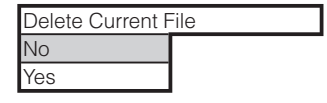

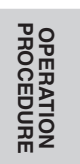

Set the cursor to [Yes] by operating the  $\lceil \hat{\phi} \wedge \rceil$  and  $\lceil \bullet \nabla \rceil$  buttons (Brightness Buttons).

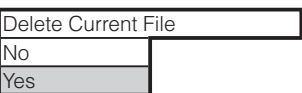

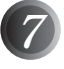

**Press the [**  $\odot$  **OK/**  $\widehat{m}$  **] button (Image Save** button).

After the deletion of the selected image, the  $[\,\tilde{\text{m}}\,]$ icon is displayed on the screen.

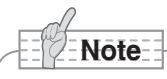

• By selecting [NO] and then pressing the  $[$   $\bigodot$  OK/ $\widehat{m}$  ] button (Image Save button), the image cannot be deleted.

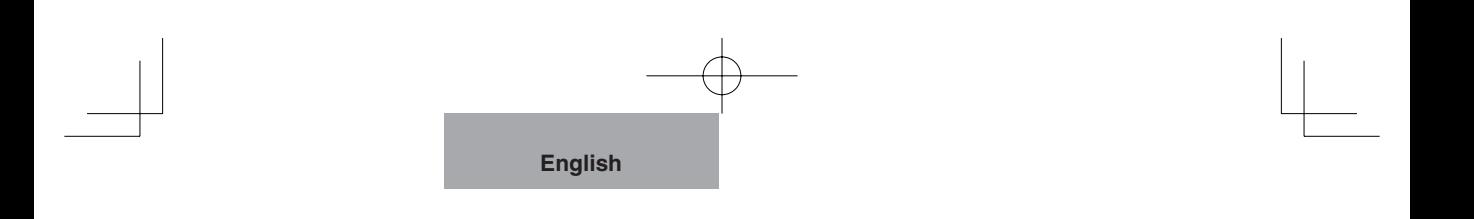

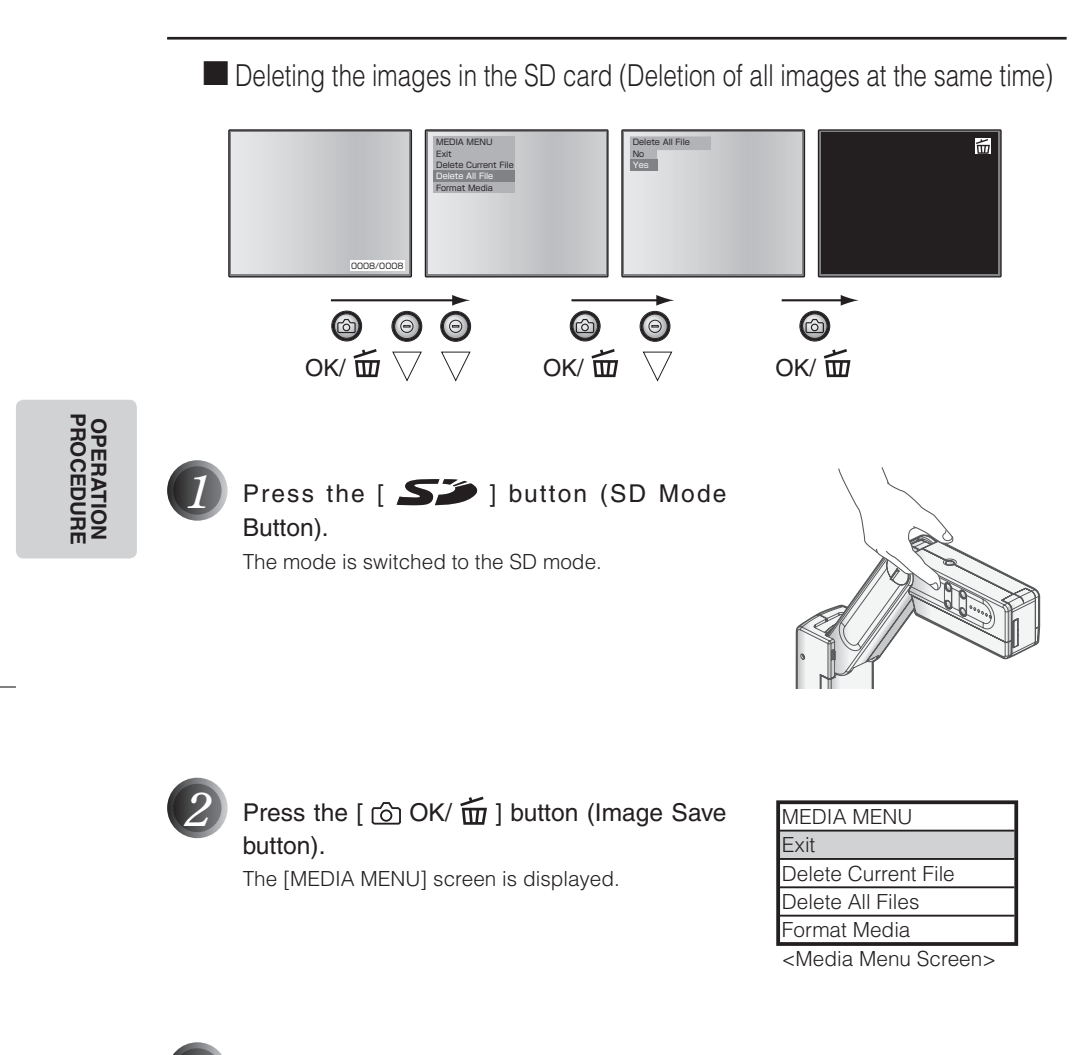

*3* Set the cursor to [Delete All Files] by operating the [ $\mathfrak{D} \triangle$ ] and [ $\blacklozenge \triangledown$ ] buttons (Brightness Buttons).

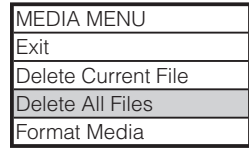

<Media Menu Screen>

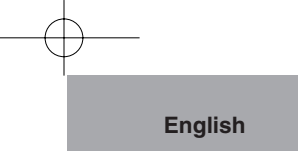

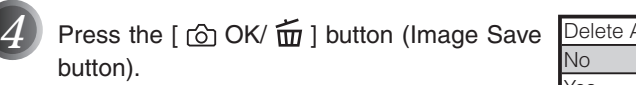

The MENU display is changed.

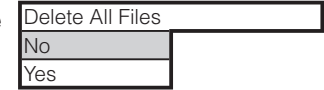

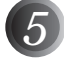

5 Set the cursor to [Yes] by operating the [ $\hat{\phi}$  ] and [ $\bullet$  $\triangledown$  ] buttons (Brightness Buttons).

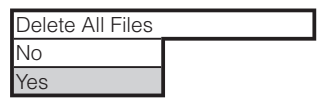

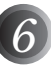

#### $6$  Press the [  $\circledcirc$  OK/  $\tilde{\text{m}}$  ] button (Image Save button).

After the deletion of all the images, the  $\lceil \frac{1}{20} \rceil$  icon is displayed on the screen.

**Note**

• By selecting [NO] and then pressing the  $[$   $\bigodot$  OK/ $\widehat{nn}$  ] button (Image Save button), the images cannot be deleted.

**31**

**PROCEDURE OPERATION**

**OPERATION<br>PROCEDURE** 

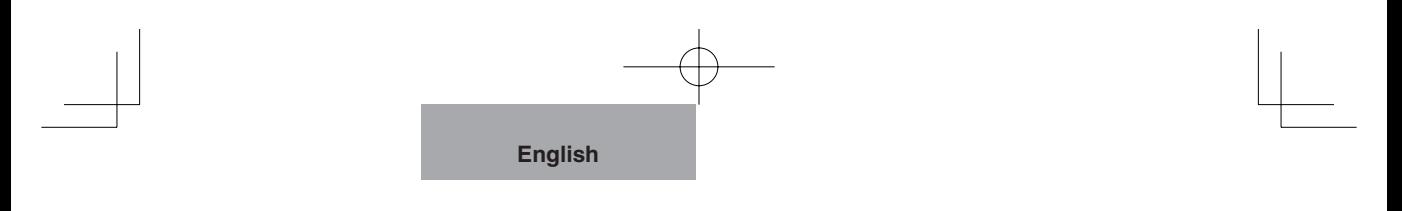

#### **Formatting the SD card**

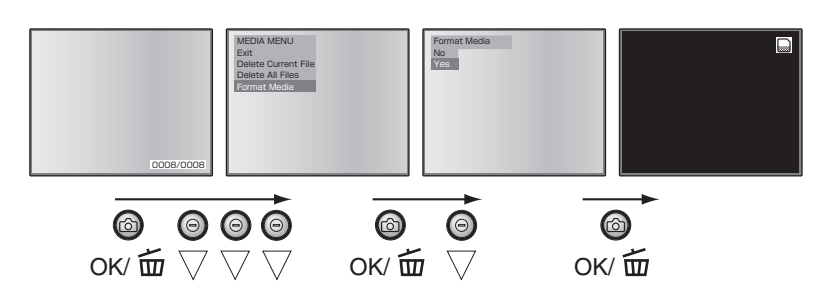

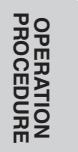

*1* Insert the SD card into the SD card slot.

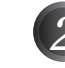

#### Press the [  $\sum$  ] button (SD Mode Button).

The mode is switched to the SD mode. Press the  $[$   $\bigodot$  OK/  $\overline{u}$  ] button (Image Save button). The [MEDIA MENU] screen is displayed.

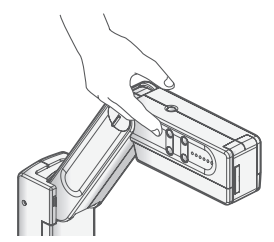

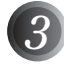

*3* Select [Format Media] by operating the  $[\begin{array}{c} \bigcirc \bigcirc \bigwedge$  ] and  $[\begin{array}{c} \bigcirc \bigcirc \bigvee \end{array}]$  buttons (Brightness button).

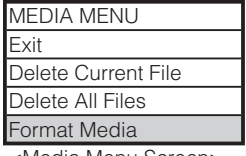

<Media Menu Screen>

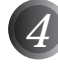

**Press the [**  $\textcircled{c}$  **OK/**  $\textcircled{w}$  **] button (Image Save** button). The MENU display is changed.

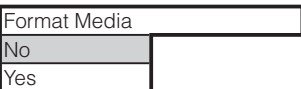

*5* Set the cursor to [Yes] by operating the  $[$   $\overline{\Phi}\triangle$  ] and  $[$   $\bullet$  $\overline{\vee}$  ] buttons (Brightness Buttons).

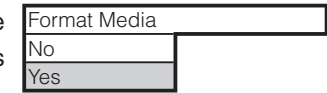

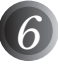

#### $6$  Press the [ $\circ$  OK/ $\overline{m}$ ] button (Image Save button).

After formatting the SD card, the  $[\Box]$  icon is displayed on the screen.

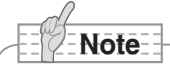

• All data in the SD card is deleted.

• By selecting [NO] and then pressing the  $[$   $\bigodot$  OK/ $\widehat{m}$  ] button (Image Save button), the SD card cannot be formatted.

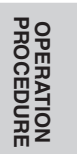

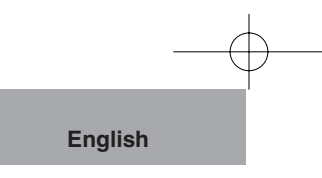

## **Presentation using the PC (USB-connected)**

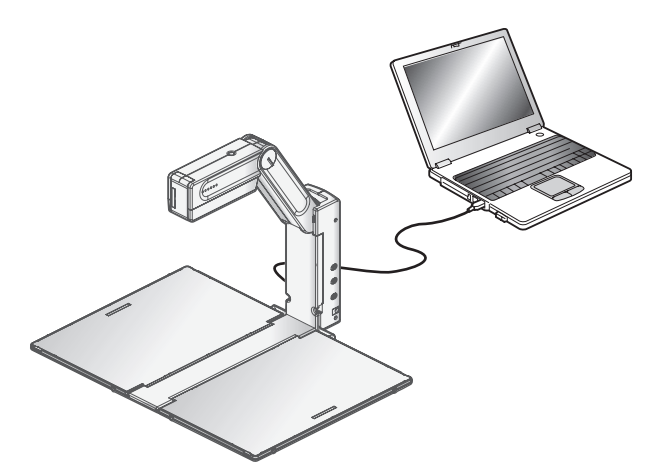

#### **Displaying the PC screens using the specific software**

"Utility Software" is in the supplied CD-ROM. "Utility Software" contains the PC link software "Image Mate for Presentation" and the TWAIN driver "ELMO TWAIN DS (VHP)" for the following operations:

- Transfer of moving/still images to the PC
- Operations of this product by using the PC

For details on the operating environment for the connected PC such as the Operating System (OS) and how to use the PC link software etc., refer to the "Utility Software" Installation Manual and the "HELP Folder" in the CD-ROM.

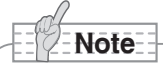

- When the SD mode is selected, the specific software supplied withthis prouct can not be used. Do not switch to the SD mode during operations using the specific software, as this may cause a malfunction.
- When the operating buttons are in operation, do not connect/disconnect the USB cable, or malfunction will be caused to this product.
- The USB2.0 compliant cable is recommended.
- Depending on the USB environment used by the PC or the peripheral units, the image transfer could be disturbed.
- This does not guarantee operations in any environment.

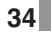

## **4 Trouble Shooting**

## **Symptoms and Confirmation**

Check the following items, and then consult the seller from whom you have purchased this product or our branch/office near your location if any abnormality is found.

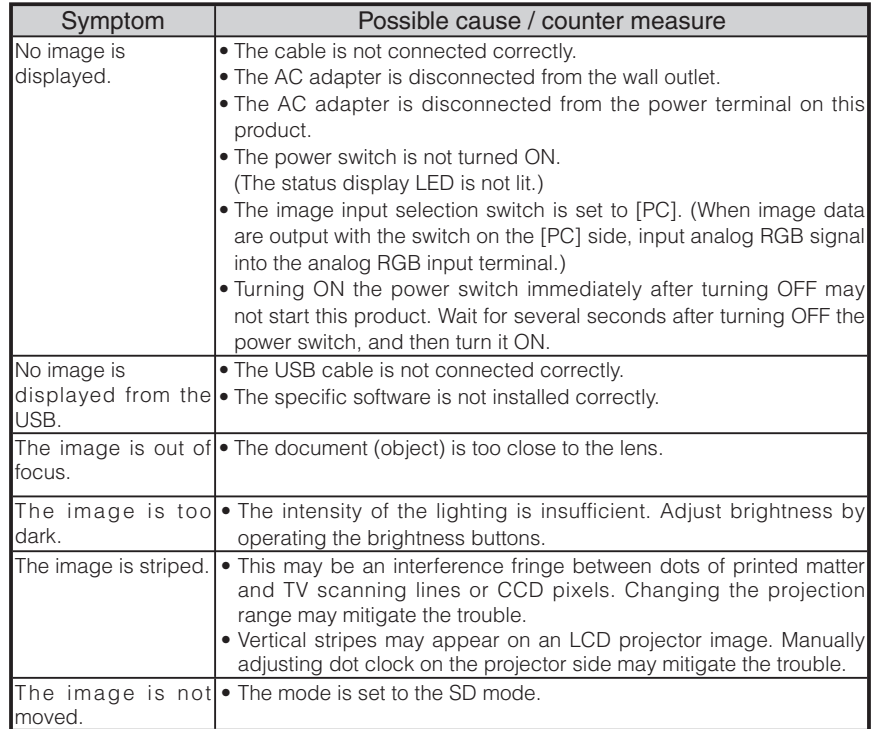

#### About the lamp (LED lighting)

The brightness of the lamp with which this product is equipped will degrade with long-term usage. If its brightness has been degraded greatly, we will replace the part for a charge. Consult the seller from whom you have purchased this product or one of our branch/offices near your location.

#### About the long-term usage of this product

If this product is used for longer than the warranty period, its performance and quality may deteriorate due to the lifetime of its parts. In this case, we will replace the parts for a charge. Consult the seller from whom you have purchased this product or our branch/office near your location.

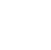

**SHOOTING TROUBLE**

**TROUBLE**<br>SHOOTING

## **SPECIFICATIONS 5**

#### General

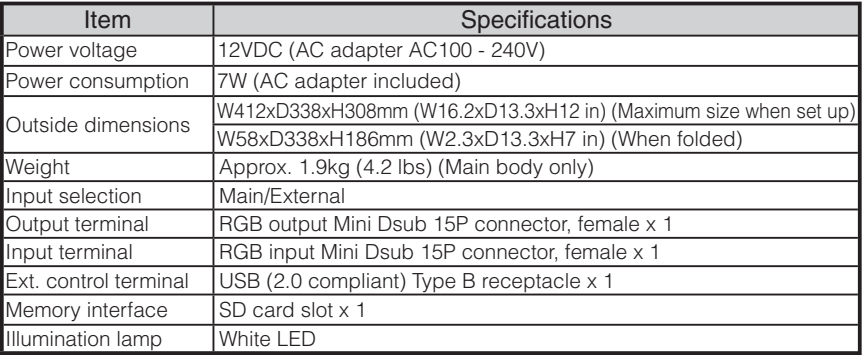

#### **Main Camera**

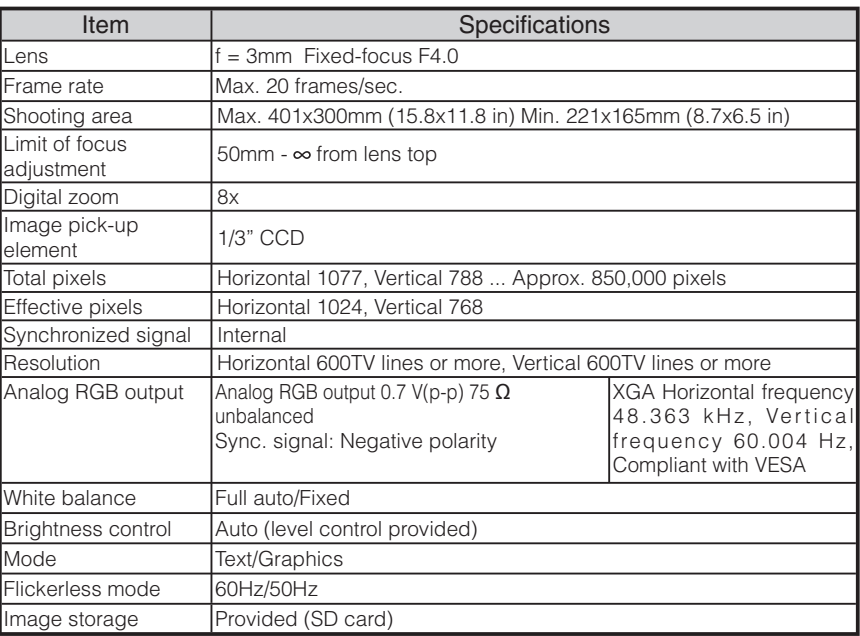

**SPECIFICATIONS SPECIFICATIONS**

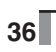
**English**

### Supplied Accessories

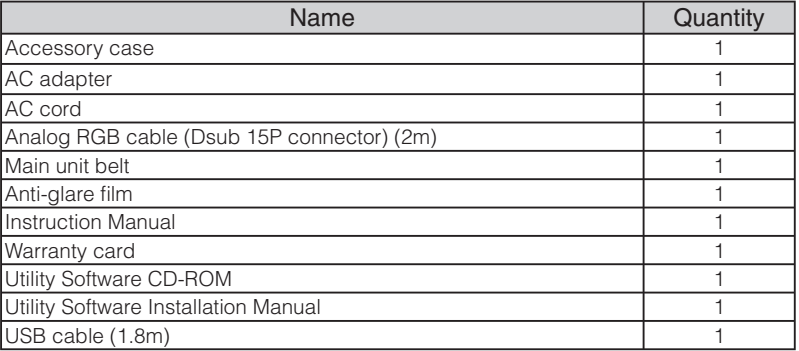

#### **Trademark**

ELMO is a trademark of ELMO Co., Ltd.

VESA is the registered trademarks of Video Electronics Standards Association.

XGA is the trademark/registered trademark of International Business Machines Corporation.

S<sup>3</sup> : SD card is a trademark.

All other company/products names described in this manual are trademarks/registered trademarks of respective companies.

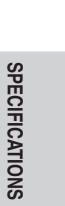

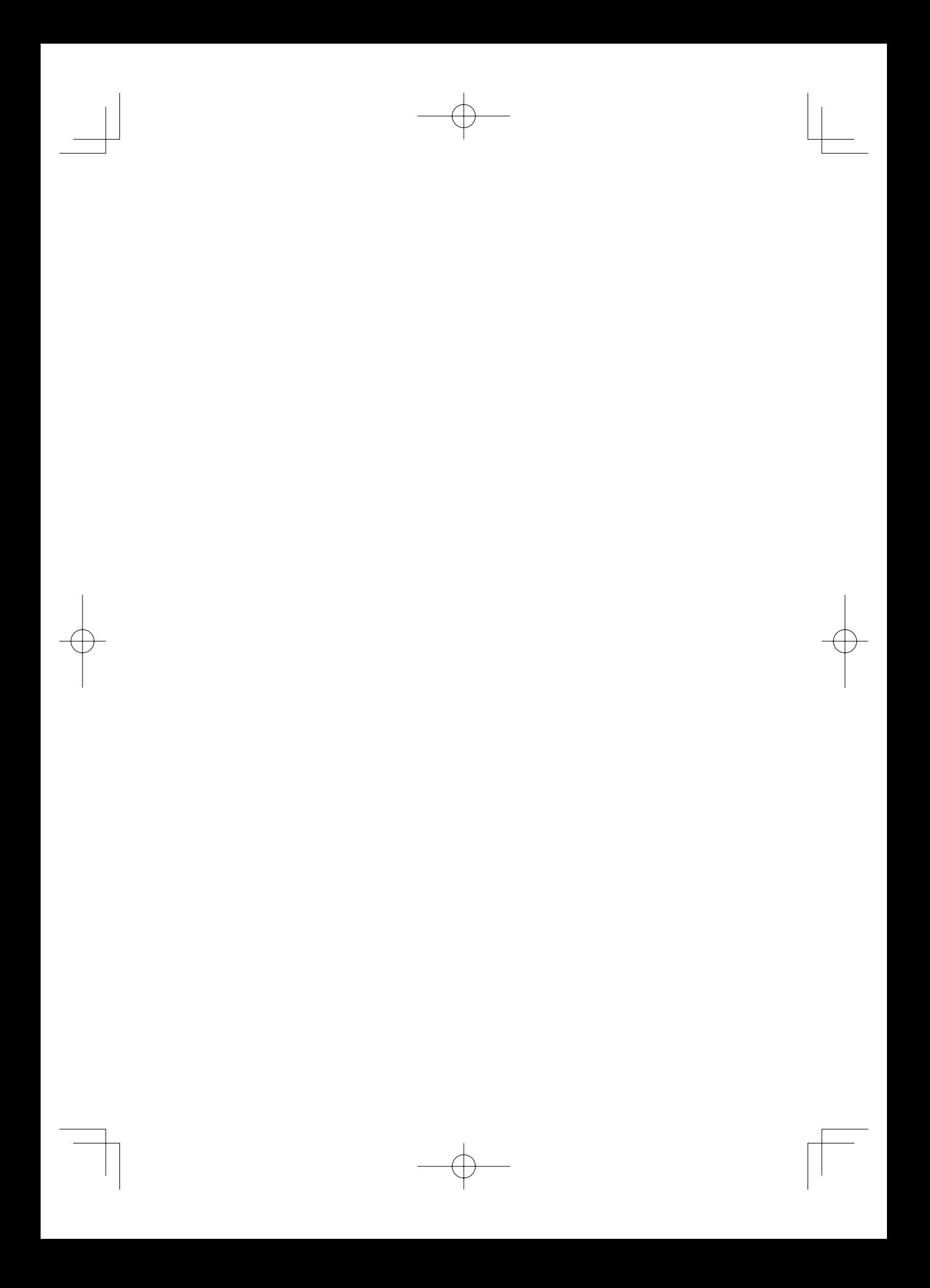

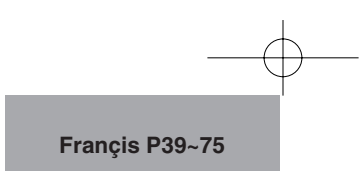

## ELM

## **DOCUMENT CAMERA CAMÉRA DE SUPPORTS VISUELS**

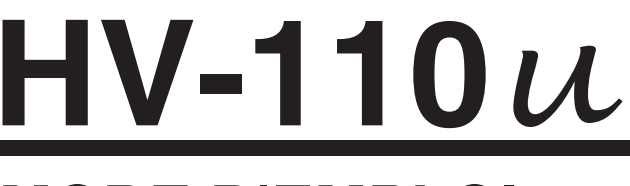

# **MODE D'EMPLOI**

Lire attentivement ce mode d'emploi avant de mettre le Présentateur Visuel en marche. Le conserver à titre de référence permanente.

## **CONSEILS IMPORTANTS DE SÉCURITÉ**

- Lire les instructions Toutes les instructions concernant la sécurité et l'utilisation de l'appareil doivent être lues avant de le mettre en marche.
- Retenir les instructions -Conserver ce manuel pour référence ultérieure.
- Tenir compte des avertissements - Tout avertissement relatif au produit ou au mode d'emploi doit être observé.
- Suivre les instructions Tous les conseils d'utilisation doivent être suivis à la lettre.
- Nettovage Débrancher l'appareil de la prise de secteur avant de procéder au nettoyage. Ne pas utiliser de nettoyants liquides ou en aérosol. Utiliser un chiffon humide pour le nettoyage.
- Accessoires N'utiliser que des accessoires recommandés par le fabricant, sinon il y aurait risque de panne.
- Eau et humidité Ne pas utiliser cet appareil prés de l'eau comme par exemple près d'une baignoire, d'un lavabo, d'un évier de cuisine ou de buanderie, dans un sous-sol humide, près d'une piscine ou autres endroits similaires.

■ Support - Ne pas placer cet appareil sur un support, table, étagère, trépied ou chariot instable. Il pourrait tomber et causer une blessure grave à un enfant ou à un adulte, ou être sérieusement endommagé. N'utiliser qu'un chariot, un support, un trépied, une console ou une table recommandé(e) par le fabricant ou vendu(e) avec le produit. Tout montage doit être conforme aux instructions du fabricant et doit être réalisé avec les accessoires recommandés par le fabricant.

■ Alimentation - Alimenter l'appareil à la source électrique spécifiée sur la plaquette d'identification de l'appareil. En cas de doute sur la nature du courant électrique, demander conseil à un électricien ou à la compagnie d'électricité locale. Pour les produits fonctionnant à piles ou par d'autres sources d'alimentation, consulter le mode d'emploi.

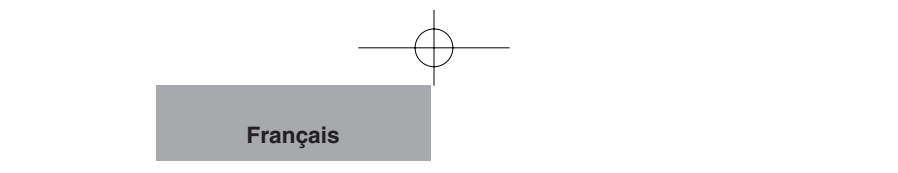

- Mise à la terre et polarisation - Ce produit peut être équipé soit d'un cordon d'alimentation CA à 2 conducteurs (une des broches étant plus large que l'autre), soit d'un cordon à 3 conducteurs, la troisième broche servant à la mise à la terre. Pour des raisons de sécurité, la fiche à 2 broches ne peut entrer dans la prise de secteur qui d'une façon. Si le branchement est impossible, essayer de la retourner. Si le branchement reste impossible, contacter un électricien pour remplacer la prise de secteur murale. Ne pas essayer de passer outre le système de sécurité de la prise polarisée. Pour des raisons de sécurité, la fiche à 3 conducteurs se branche sur une prise de secteur reliée à la terre. Si le branchement reste impossible, contacter un électricien pour remplacer la prise de secteur murale. Ne pas essayer de passer outre le système de sécurité de la prise reliée à la terre.
- Protection des cordons d'alimentation électrique - Les cordons doivent être installés de telle sorte qu'ils ne puissent pas être piétinés ou écrasés par des objets placés sur eux ou près d'eux. Veiller particulièrement aux extrémités du cordon et à sa sortie de l'appareil.
- Foudre Pour assurer la protection de l'appareil contre la foudre, s'il doit rester sans surveillance pendant une longue période, il faut le débrancher et déconnecter le système d'antenne ou de câble. Cela permet de prévenir les problèmes liés à la foudre et aux surtensions.
- Surcharge Afin d'éviter tout incident électrique ou tout incendie, ne pas brancher l'appareil sur une prise d'intensité insuffisante.
- L'appareil et son support doivent être déplacés avec précaution. Les arrêts brutaux, une

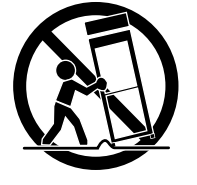

force excessive et une surface inégale peuvent faire basculer l'appareil et son support.

■ Introduction de liquide ou d'objet - Ne jamais faire pénétrer d'objets d'aucune sorte dans l'appareil à travers les évents. Ils pourraient entrer en contact avec les points de surtension et créer un court-circuit ou un incendie.

Ne renverser aucun liquide dans l'appareil.

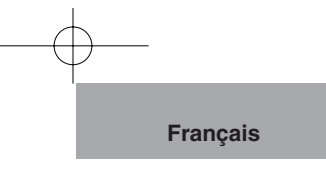

- $\blacksquare$  Réparation Ne pas essayer de réparer l'appareil soimême. Ouvrir et enlever les panneaux de protection peut exposer à un haut voltage et à d'autres dangers. Dans tous les cas, faire appel à du personnel qualifié.
- Dommages demandant l'intervention d'un réparateur - Débrancher la prise de secteur de l'appareil et faire appel à un réparateur qualifié dans les cas suivants :
- $\bullet$  Le cordon d'alimentation ou la prise sont endommagés.
- Un liquide s'est répandu ou un objet s'est introduit dans l' appareil.
- L'appareil a été exposé à la pluie ou à l'eau.
- L'appareil ne fonctionne pas correctement selon les instructions du mode d'emploi. Ne régler que les commandes spécifiées dans le manuel. Un mauvais réglage des autres commandes peut causer d'autres dégâts ce qui demandera encore plus de travail au technicien.
- L'appareil est tombé ou a été endommagé par quelque cause que ce soit.
- Les performances de l'appareil ont sensiblement diminué : cela indique qu'il nécessite l' intervention d'un spécialiste.
- Remplacement des pièces -Veiller à ce que les pièces utilisées par le réparateur soient celles spécifiées par le fabricant ou qu'elles ont les mêmes caractéristiques que les pièces d'origine. L'emploi de pièces non autorisées

peut causer un incendie, un risque électrique ou un autre incident.

- Contrôle de sécurité Après réparation ou intervention, exiger une vérification complète de l'appareil par le technicien, confirmant son parfait fonctionnement.
- Chaleur L'appareil doit être maintenu éloigné de toute source de chaleur : radiateur, cuisinière ou autre appareil (incluant les amplificateurs) produisant de la chaleur.
- Ce produit comporte parmi ses composants une lampe fluorescente qui contient du mercure.

Veuillez vous adresser à votre préfecture ou mairie au sujet des moyens de destruction ou de recyclage appropriés et ne pas jeter tel quel.

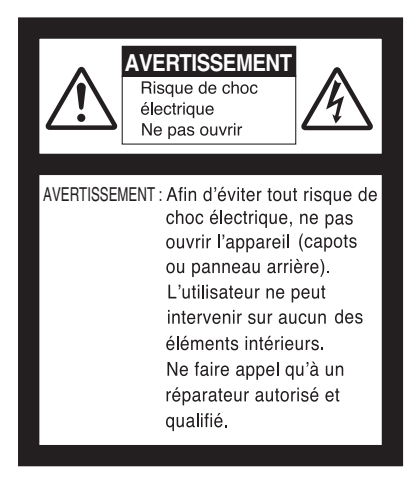

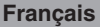

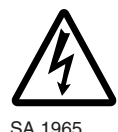

Le symbole de l'éclair à tête deflèche dans un triangle équilatéral,avertit l'utilisateur de la présencede courant électrique non-isolé deforte amplitude, à l'intérieur del'appareil; ce qui constitue unrisque de choc élec triquepotentiellement dangereux pour lespersonnes. Ce symbole est placésous l'appareil.

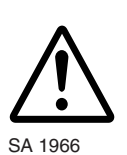

Le symbole du point d'exclamationdans un triangle équilatéral prévientl'utilisateur que le mode d'emploiaccompagnant l'appareil comported'importantes SA 1966 mesures d'utilisationet d'entretien.

### **AVERTISSEMENT : AFIN DE RÉDUIRE LES RISQUES D'INCENDIE ET DE CHOC ÉLECTRIQUE, NE PAS EXPOSER L'APPAREIL À LA PLUIE NI A L'HUMIDITÉ.**

**The connection of a nonshielded equipment interface cable to this equipment will invalidate the FCC Certification or Declaration of this device and may cause interference levels which exceed the limits established by the FCC for this equipment. It is the responsibility of the user to obtain and use a shielded equipment interface cable with this device. If this equipment has more than one interface connector, do not leave cables connected to unused interfaces. Changes or modifications not expressly approved by the manufacturer could void the user's authority to operate the equipment.**

### **FOR UNITED STATES USERS: INFORMATION**

This equipment has been tested and found to comply with the limits for a Class B digital device, pursuant to Part 15 of the FCC Rules. These limits are designed to provide reasonable protection against harmful interference in a residential installation. This equipment generates, uses, and can radiate radio frequency energy and, if not installed and used in accordance with the instructions, may cause harmful interference to radio or television reception. However, there is no guarantee that interference will not occur in a particular installation. If this equipment does cause interference to radio and television reception, which can be determined by turning the equipment off and on, the user is encouraged to try to correct the interference by one or more of the following measures.

- Reorient or relocate the receiving antenna.
- Increase the separation between the equipment and receiver.
- Connect the equipment into an outlet on a circuit different from that to which the receiver is connected.
- Consult the dealer or an experienced radio/TV technician for help.

#### **USER-INSTALLER CAUTION:**

Your authority to operate this FCC verified equipment could be voided if you make changes or modifications not expressly approved by the party responsible for compliance to Part 15 of the FCC rules.

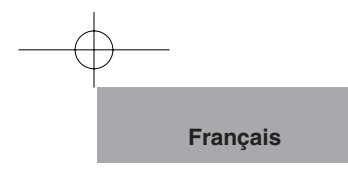

## **AVANT L'EMPLOI**

- Le code d'alimentation fourni peut être utilisé dans le pays où le produit est vendu. Le cordon d'alimentation applicable aux caractéristiques techniques de l'alimentation locale est avec l'appareil. Se servir impérativement du cordon d'alimentation applicable aux caractéristiques techniques de l'alimentation locale.
- Ne pas exposer ce produit aux rayons directs du soleil ou au rayonnement d'un radiateur. Cela risquerait de le décolorer, de le déformer ou de l'endommager.
- Ne pas placer ce produit dans un endroit humide, poussiéreux, venteux et salant ou soumis à des vibrations. Utiliser ce produit dans les conditions environnementales suivantes:

```
 Température: 0°C - 40°C
Humidité: 30% - 85% (sans condensation)
```
- Nettoyer l'appareil à l'aide d'un chiffon doux et sec. Ne pas utiliser de solvants comme le benzène et un diluant.
- Ne pas diriger directement l'objectif vers le soleil sous peine d'endommager la caméra.
- Points lumineux et points noirs:

Le présentateur utilise des capteurs d'images de zone DCC composé d'un grand nombre de pixels et il arrive que certains de ces pixels ne fonctionnent pas normalement dans certains cas. Il est donc possible que des points lumineux ou noirs soient visibles sur l'écran mais c'est un phénomène particulier aux capteurs et ne constitue pas une panne.

- Tenir compte des points suivants pour éviter que l'appareil ne tombe ou ne bascule:
	- Utiliser ce produit sur un support, un bureau ou une table stable. Eviter tout endroit instable ou incliné.
	- Brancher l'appareil de telle sorte que le câble de l'adaptateur CA ou le câble vidéo ne puisse se déconnecter.
- Transporter ce produit en tenant la partie inférieure de l'appareil principal avec les deux mains. Ne jamais tenir l'appareil par la colonne ou la tête de caméra.

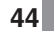

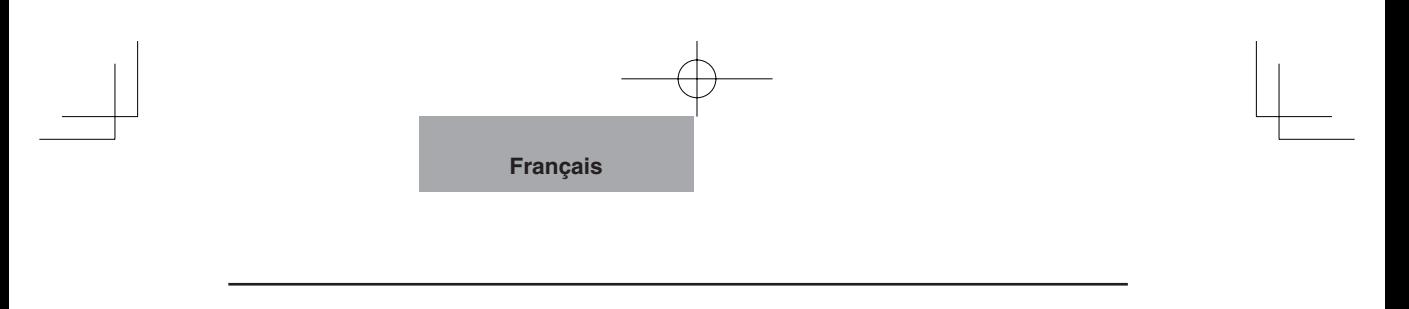

- Lors de son utilisation (y compris mise en marche et rangement) ou de son transport, faire très attention de ne pas heurter la tête de caméra.
- Ne jamais regarder directement dans la lampe d'éclairage. En la regardant directement à bout pourtant, on risque de se blesser les yeux.
- Transférer les données de la carte SD à un périphérique tel qu'un PC pour faire une copie de sauvegarde. Un fonctionnement anormal du produit ou des réparations effectuées risquent d'entraîner la suppression des données de la carte SD.
- Si ce produit est utilisé à long terme au-delà de la période de garantie, ses performances et sa qualité peuvent se dégrader en raison de la limite de service de ses pièces constitutives. Si c'est le cas, nous remplacerons ces pièces constitutives à vos frais. Consultez le revendeur auprès duquel vous avez fait l'achat de ce produit ou l'une de nos filiales ou l'un de nos bureaux le plus proche de votre domicile.

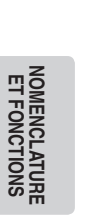

**SOMMAIRE**

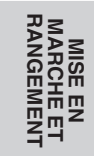

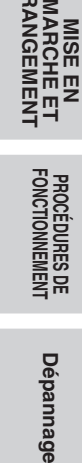

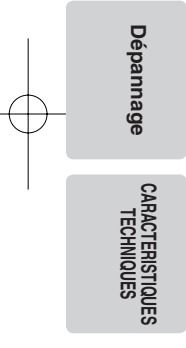

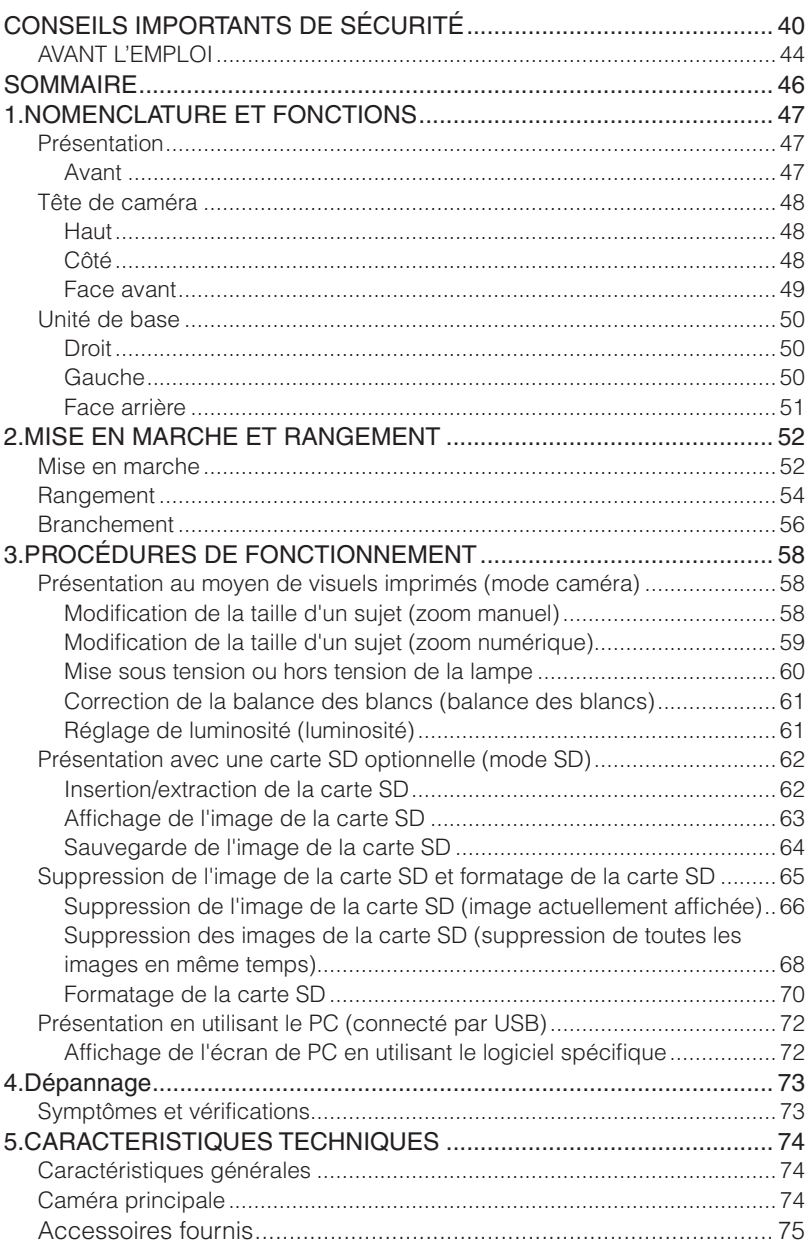

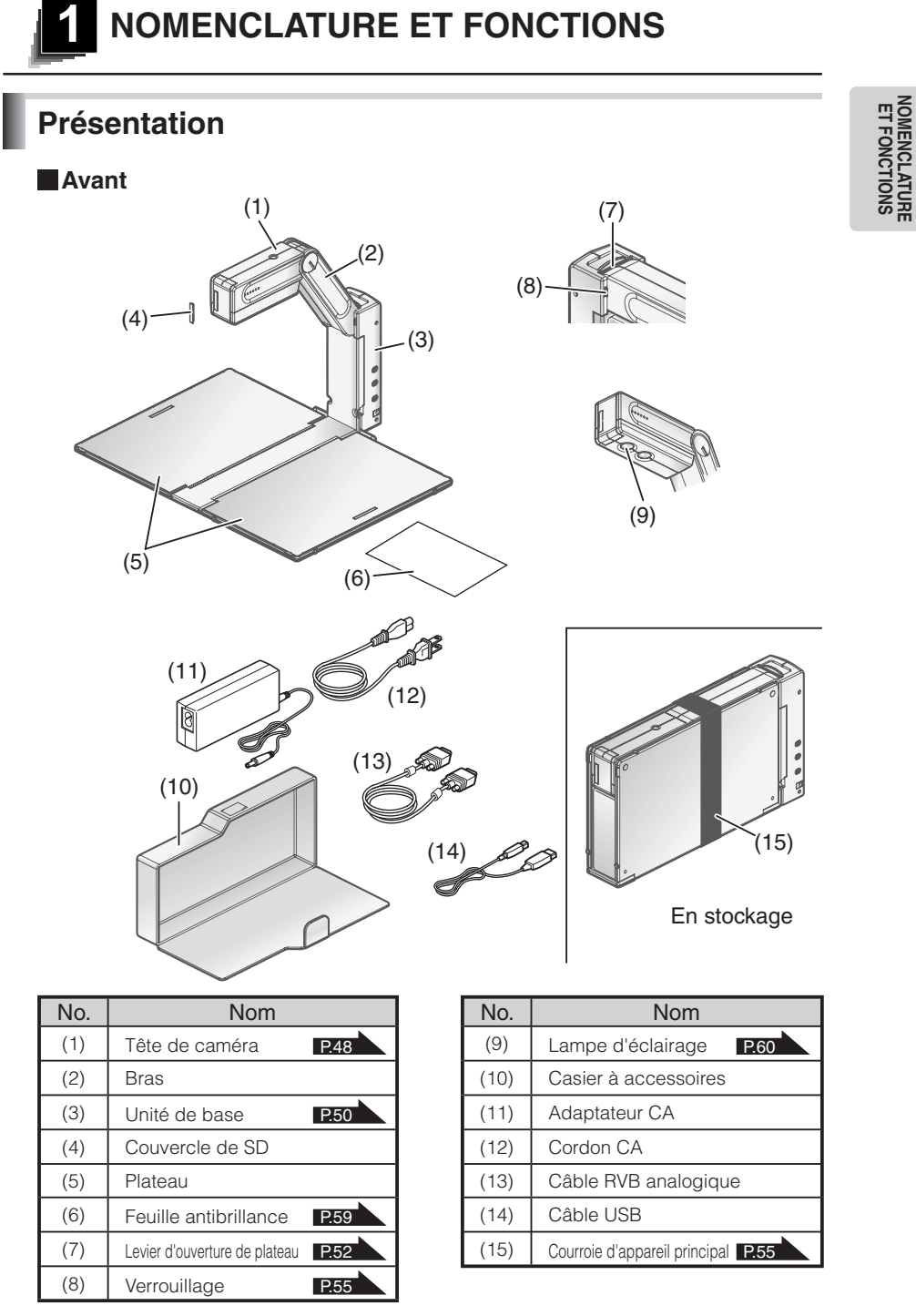

**47**

**NOMENCLATURE ET FONCTIONS**

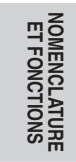

## **Tête de caméra**

**Haut**

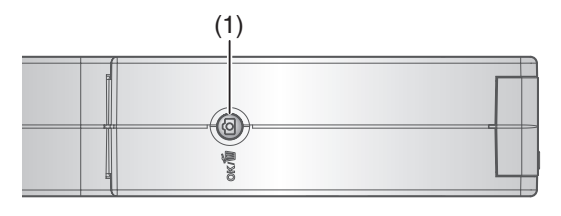

## **Côté**

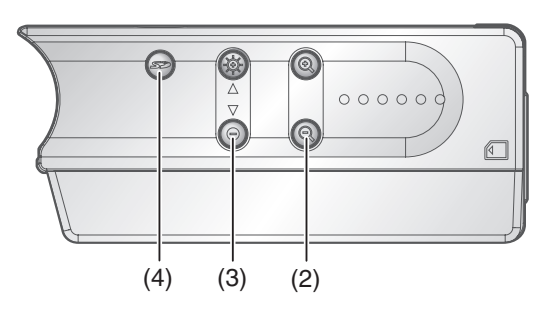

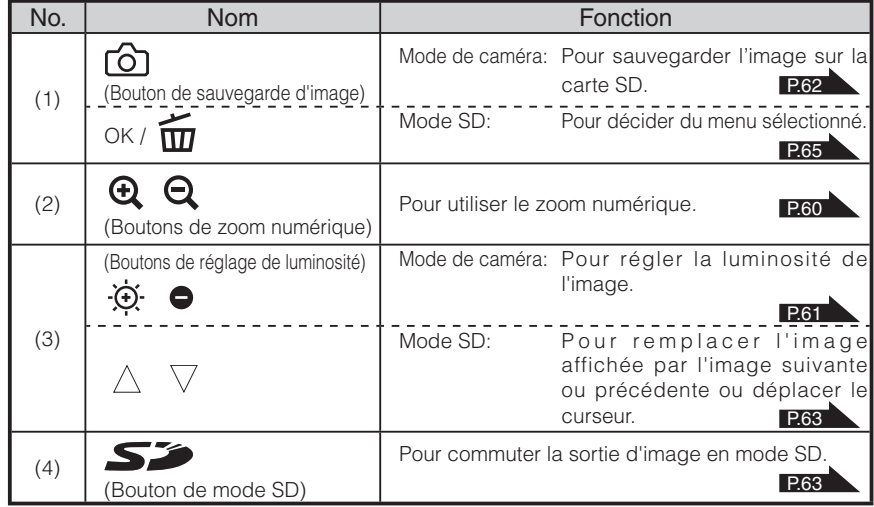

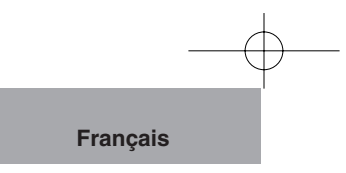

### **Face avant**

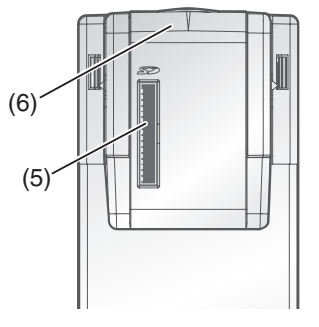

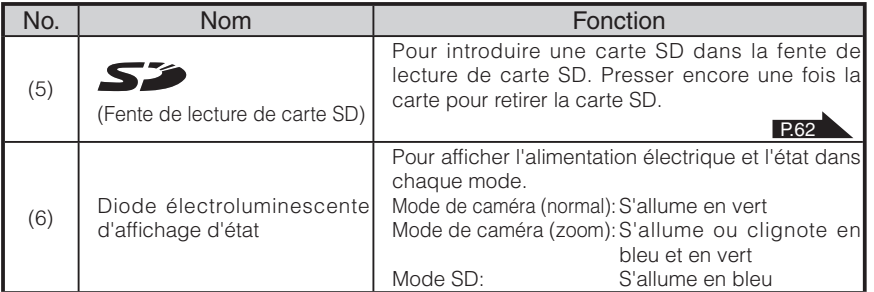

**NOMENCLATURE**<br>ET FONCTIONS **NOMENCLATURE ET FONCTIONS**

**NOMENCLATURE**<br>ET FONCTIONS **NOMENCLATURE ET FONCTIONS**

## **Droit Unité de base**

 $\overline{\mathbb{C}}$  $(1)$ Ho - $\hbox{\large\ensuremath{\mathbb{Q}}}$  $\mathbf{r}$  $\overline{\Omega}$ Ξ

## **Gauche**

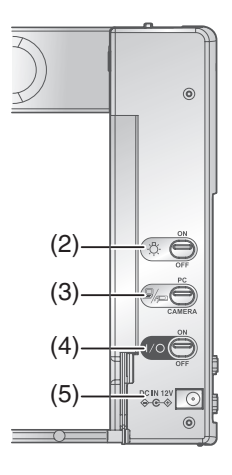

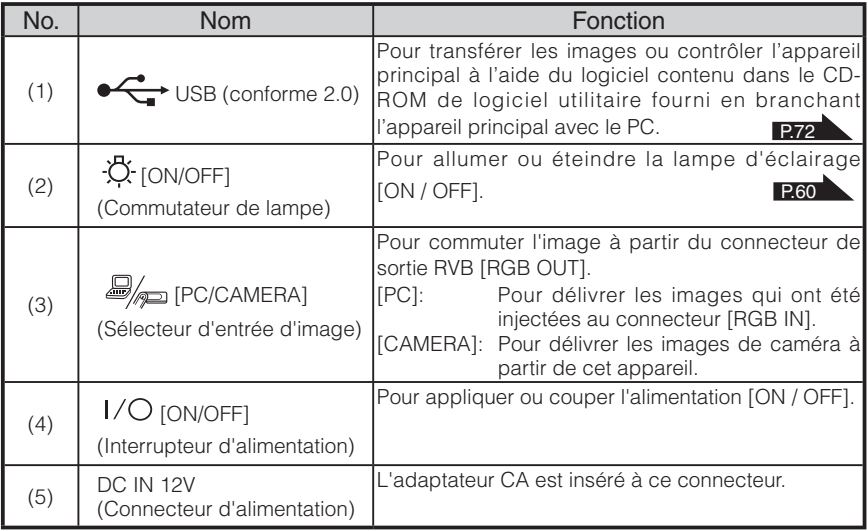

### **Face arrière**

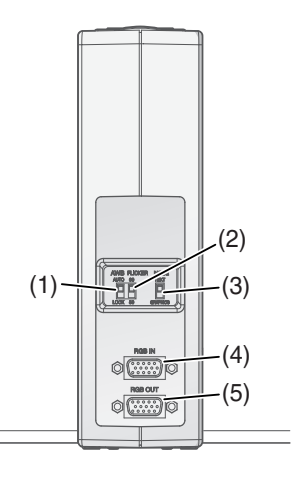

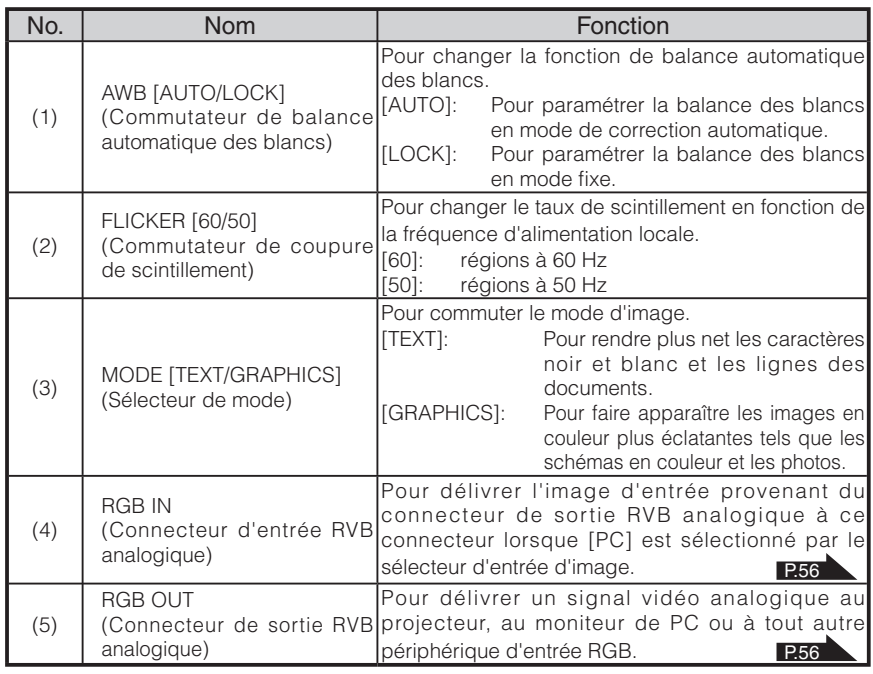

**NOMENCLATURE**<br>ET FONCTIONS **NOMENCLATURE ET FONCTIONS**

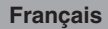

## **MISE EN MARCHE ET RANGEMENT**

## **Mise en marche**

**2**

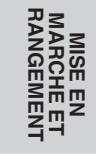

Faire coulisser le levier d'ouverture de plateau placé à la partie supérieure de l'appareil principal.

Le plateau est déverrouillé et déplié vers la droite et la gauche.

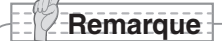

• Lorsque le casier à accessoires est rangé à l'intérieur, prendre soin de ne pas le laisser tomber par terre.

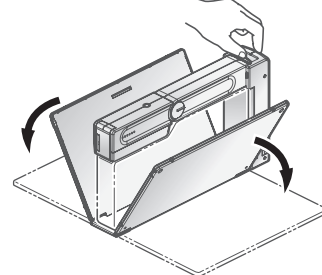

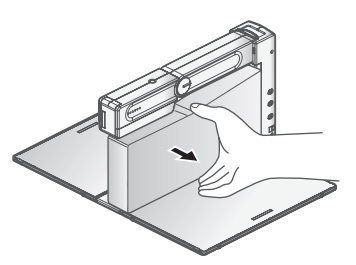

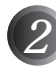

#### Brancher le câble RVB analogique au connecteur de sortie RVB analogique [RGB OUT].

Brancher le câble à l'appareil équipé d'un connecteur d'entrée RVB analogique (par expl. le projecteur ou le moniteur).

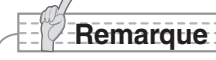

- Saisir la prise du câble pour brancher chaque câble.
- Avant même de commencer les connexions, couper l'alimentation électrique de chaque appareil.

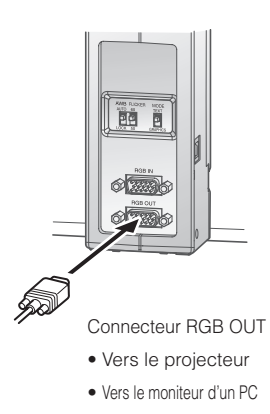

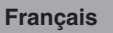

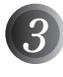

Brancher la fiche CC de l'adaptateur CA au connecteur d'alimentation [DC IN 12V].

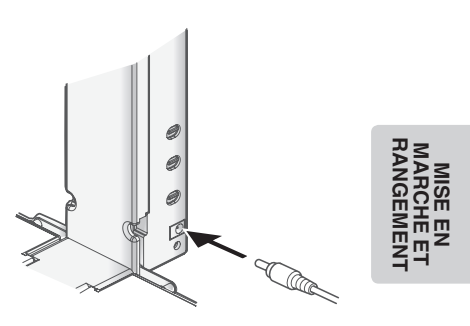

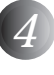

### Mettre l'appareil sous tension  $[$   $|/$  $]$ (interrupteur principal).

La diode électroluminescente d'affichage d'état vire au vert et l'image est affichée.

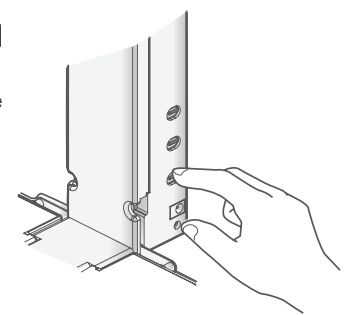

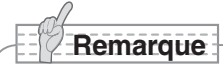

• L'image risque d'être affectée par des ombres disgracieuses provoquées par d'autres sources d'éclairage se trouvant dans la pièce ou provenant de l'extérieur. Cet effet peut habituellement être éliminé voire atténué en changeant le positionnement de ce produit tout en restant très attentif aux lumières ambiantes ou en tournant autour.

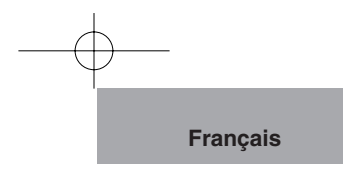

## **Rangement**

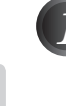

**MISE EN RANGEMENT MARCHE ET** 

**MISE EN<br>MARCHE ET<br>RANGEMENT** 

 $\widehat{\bm{l}}$  Mettre l'appareil hors tension [  $\bm{l}$  / $\bm{\bigcirc}$  ] (interrupteur principal).

La diode électroluminescente d'affichage d'état s'éteint.

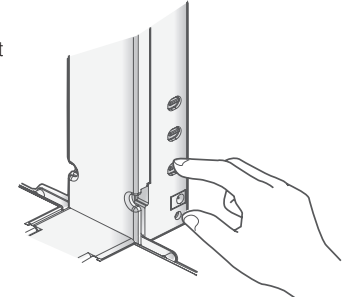

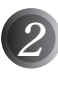

Débrancher l'adaptateur CA et le câble RVB analogique de l'appareil principal.

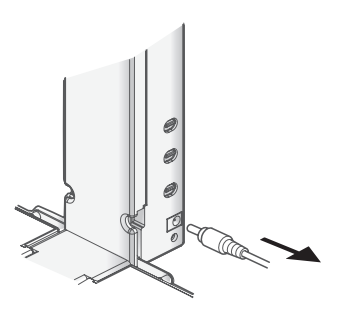

Pousser la tête de caméra vers le bas de telle manière à ce qu'elle soit dans l'alignement du bras horizontalement.

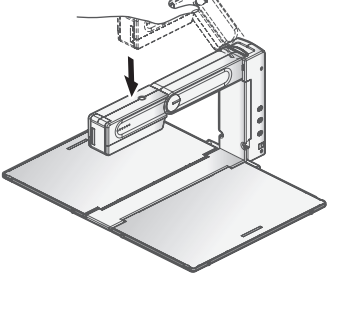

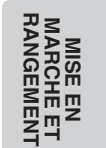

### Ranger le casier à accessoires dans le plateau et replier le plateau jusqu'à ce que le déclic de verrouillage se produise.

Rabattement des plateaux gauche et droit. Lorsque les deux plateaux gauche et droit sont repliés, s'assurer que la partie concave du plateau et la partie concave du bord du plateau sont bien ramenées respectivement dans la partie convexe du bord du bras et l'élément de verrouillage de l'unité de base.

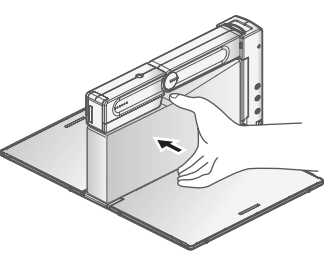

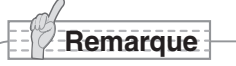

*3*

*4*

- S'assurer que le casier à accessoires est fermé fermement.
- Veiller à ne pas se faire pincer les mains, etc. par les plateaux, au moment de les replier.

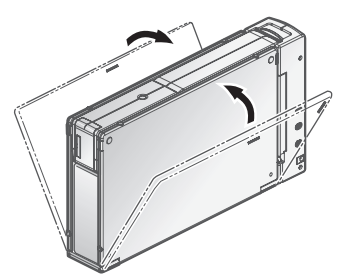

#### **A propos de la courroie d'appareil principal**

Une courroie d'appareil principal est fournie afin d'empêcher le plateau de s'ouvrir de manière imprévue au moment de son rangement. L'entourer autour de l'appareil principal comme cela

est représenté sur l'illustration ci-contre à droite.  $\|\|\|$   $\|\|\$ 

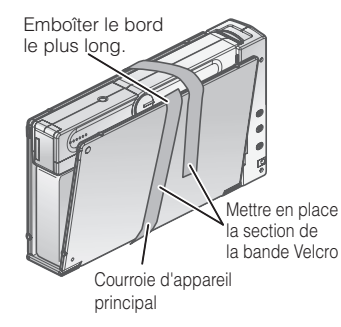

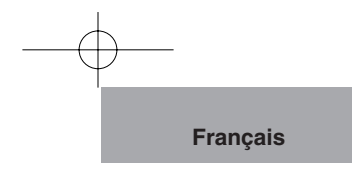

#### **Branchement PB** G (3) Connecteur USB (4) Connecteur DC IN 12V  $\left\| \begin{matrix} 0 \\ 0 \end{matrix} \right\|$  connecteur DC IN 12V  $\left\| \begin{matrix} 0 \\ 0 \end{matrix} \right\|$  connecteur DC IN 12V  $\left\| \begin{matrix} 0 \\ 0 \end{matrix} \right\|$  connecteur DC IN 12V  $\left\| \begin{matrix} 0 \\ 0 \end{matrix} \right\|$  connecteur DC IN 12V  $\left\| \begin{$ • Vers une fiche CCरेलट ໝື⊅ **MISE EN**  শক ିବା (2) Connecteur RGB IN<br>• Vers un PC (1) Connecteur RGB OUT • Vers le projecteur • Vers le moniteur d'un PC

**(1) Branchement à une unité équipée d'un connecteur d'entrée RGB analogique**

Brancher le câble RGB analogique fourni au connecteur [RGB OUT] du panneau arrière.

- L'image affichée peut être décalée du centre de l'écran. Dans un tel cas, régler manuellement les positions horizontale et verticale sur l'appareil branché.
- Des bandes verticales risquent d'apparaître sur le projecteur ou sur l'écran du moniteur du PC. Ceci peut être atténué en réglant l'horloge à point manuellement sur l'appareil branché.
- **(2) Branchement à une unité équipée d'un connecteur de sortie RGB analogique**

Brancher le câble RVB analogique fourni ou vendu séparément au connecteur [RGB IN] du panneau arrière.

## **Remarque**

- Lorsqu'on utilise un PC portatif muni d'une sélection de mode de sortie externe, il faut régler le côté PC portatif sur le mode de sortie externe après avoir réglé le sélecteur d'entrée d'image de ce produit sur [PC].
- Lorsque l'interrupteur d'alimentation est réglé sur [OFF], l'image qui a été injectée au connecteur RGB IN sera délivrée par le connecteur RGB OUT quel que soit le positionnement du sélecteur d'entrée d'image.

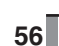

**RANGEMENT MARCHE ET** 

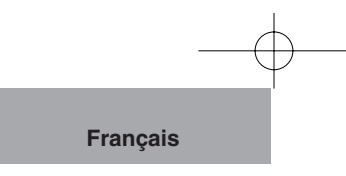

#### Caractéristiques techniques du connecteur d'entrée RGB analogique de l'appareil Affectation des signaux

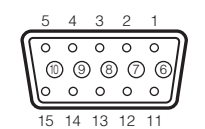

Signal vidéo :

Signal de synchronisation horizontale : Niveau TTL (polarité positive/négative) Signal de synchronisation verticale : Niveau TTL (polarité positive/négative) Analogique, 0,7 V (p-p) avec une terminaison 75Ω

Connecteur serré DSUB 15P (femelle)

#### Affectation des broches

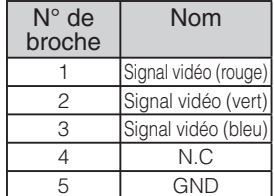

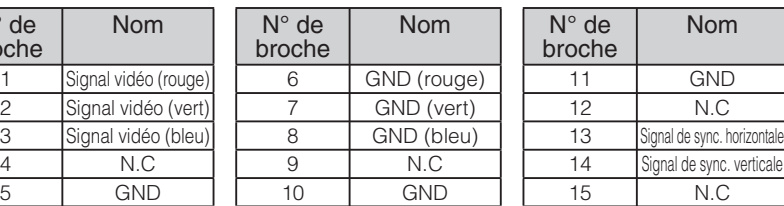

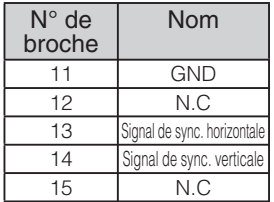

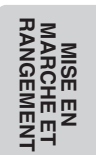

#### **(3) Branchement à un PC avec un câble USB.**

Brancher un câble USB au connecteur [USB] se trouvant sur le flanc de l'unité de base.

### **Remarque**

- Le câble compatible USB2.0 est recommandé.
- Si un câble USB est connecté alors que l'alimentation électrique est appliquée à ce produit et que le PC est allumé, le PC risque de ne pas reconnaître ce produit.
- Selon l'environnement USB du PC ou des ensembles périphériques, le transfert d'image risque d'être perturbé.
- Ceci ne garantit pas des fonctionnements dans n'importe quel environnement.

#### **(4) Branchement de l'adaptateur CA**

Brancher la fiche CC de l'adaptateur CA fourni au connecteur [DC IN 12V] sur le côté de l'appareil principal avant d'insérer l'adaptateur CA à la prise de courant.

## **Remarque**

- Afin de protéger ce produit et les périphériques, débrancher la prise de courant de l'adaptateur CA et couper l'alimentation avec l'interrupteur d'alimentation de tous les autres appareils avant de brancher le câble vidéo.
- Tenir par la fiche tout câble lors du branchement/débranchement de la prise de courant de l'adaptateur CA ou du câble vidéo.

## **PROCÉDURES DE FONCTIONNEMENT 3**

## **Présentation au moyen de visuels imprimés (mode caméra)**

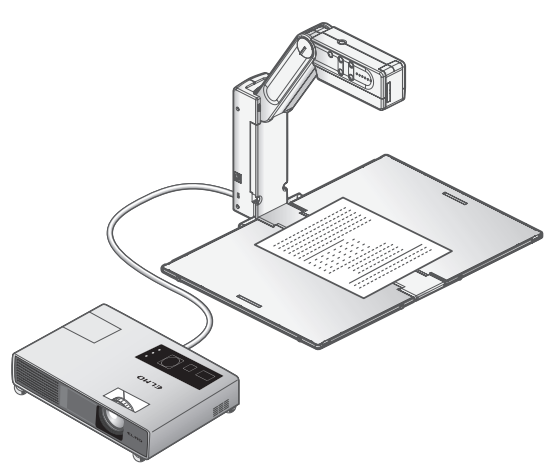

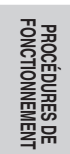

## **Modification de la taille d'un sujet** (zoom manuel)

En repoussant la tête de caméra par relevage/ abaissement, le sujet affiché sur l'écran du moniteur peut être agrandi ou réduit par zoom.

Repoussement de la tête de caméra vers le bas : Pour agrandir le sujet. Repoussement de la tête de caméra vers le haut : Pour réduire la taille du sujet.

Pour agrandir encore plus le sujet affiché sur l'écran du moniteur que lorsque la tête de caméra se trouve dans la position horizontale la plus basse (le sujet est agrandi au niveau le plus élevé), se servir des fonctions du zoom numérique (se référer à la page 59).

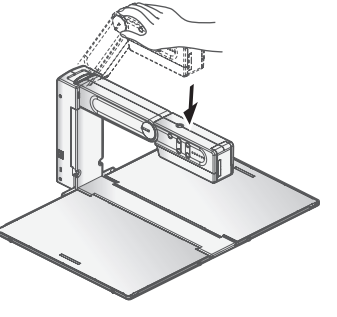

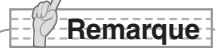

• Pour avoir la certitude d'obtenir les meilleurs résultats possibles lorsque vous utilisez ce produit associé au modèle HV-110u, nous vous recommandons vivement d'utiliser les projecteurs à écran à cristaux liquides plutôt que les projecteurs DLPs. Une image de meilleure qualité pourrait être obtenue en sélectionnant le mode "Graphics" avec le projecteur DLP.

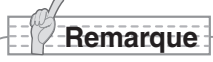

• Lorsque des documents brillants, etc, les images risquent d'être difficiles à observer en raison d'éclat brillant, etc. En pareil cas, placer la feuille antireflet brillant fournie sur la zone où l'éclat brillant se produit. Ceci réduira l'éclat brillant et facilitera l'observation des images.

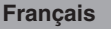

## **Modification de la taille d'un sujet** (zoom numérique)

Quand il est nécessaire d'agrandir encore plus au zoom le sujet affiché sur l'écran du moniteur que lorsque la tête de caméra se trouve dans la position horizontale la plus basse (le sujet est agrandi au niveau le plus élevé), appuyer sur les boutons  $\lceil \Theta \rceil$  et  $\lceil \Theta \rceil$  (boutons de zoom numérique) pour actionner le zoom numérique.

Bouton  $[$   $\mathbf{Q}$   $]$  : Pour agrandir le sujet au zoom.

Bouton  $\lceil \mathbf{Q} \rceil$  : Pour s'éloigner du sujet au zoom.

La diode électroluminescente d'affichage d'état est allumée en vert ou bleu pendant que le zoom numérique est en fonction. Le fait de maintenir enfoncé les boutons  $[$   $\mathbf{Q}$   $]$  et  $[$   $\mathbf{Q}$   $]$  en même temps pendant plusieurs secondes fait que la diode électroluminescente d'affichage d'état revient allumée en vert et ceci ramène le rapport de zoom sur son paramétrage usine.

Lorsque le rapport de zoom est modifié à partir du paramétrage usine en appuyant sur le bouton  $\lceil \mathbf{\Theta} \rceil$ (bouton de zoom numérique), l'icône e est affichée pendant un moment au centre de l'écran. Si toutefois l'objet est déplacé alors que l'icône e est affichée, et qu'un changement de position du secteur que l`on souhaite agrandir est opéré jusqu`à une position située sous l'icône  $\Theta$ , il est possible de déplacer facilement le secteur à agrandir jusqu'au centre de l'écran.

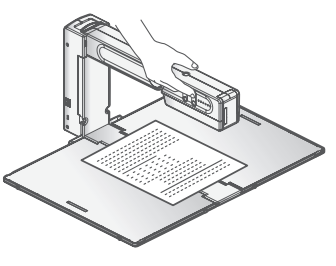

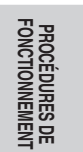

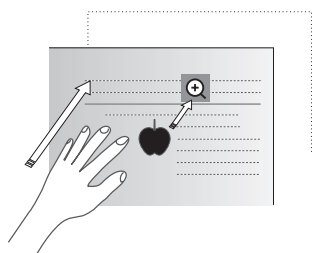

## **Remarque**

- Il est possible d'utiliser le zoom numérique quelle que soit la hauteur du bras.
- Le zoom numérique dégrade la qualité de l'image.
- Le fait de tourner  $\lceil \frac{1}{\sqrt{1}} \rceil$  (interrupteur d'alimentation) en position OFF, le réglage du zoom numérique peut être annulé (ramené sur sont paramétrage usine).
- Le rapport maximum de zoom numérique est fixe sur 8 fois.

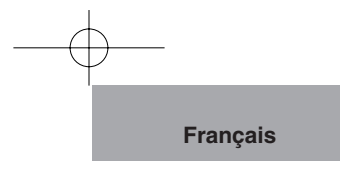

**Mise sous tension ou hors tension** de la lampe

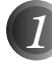

#### **Régler le commutateur [ -〇- ] sur [ON].** La lampe d'éclairage s'allume.

## **Remarque**

- Ne pas regarder directement la lampe d'éclairage.
- Ne pas toucher la lampe d'éclairage quand elle est allumée. Sa température peut être très élevée.

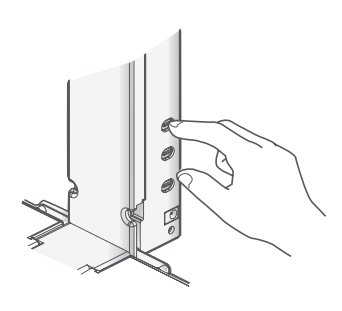

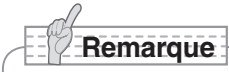

• Ce produit est équipé d'une lampe à forte intensité lumineuse DEL. Vous pouvez utiliser en toute sécurité la lampe pour éclairer des objets. Cependant, sa luminosité se dégradera graduellement avec un usage à long terme. Ce n'est pas un défaut de la lampe, mais une caractéristique propre aux performances DEL.

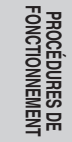

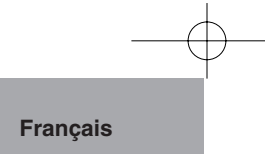

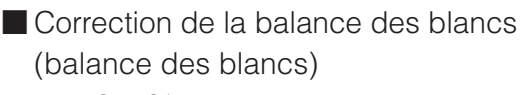

Régler [AWB] (commutateur de balance automatique des blancs) sur [AUTO] pour apporter une correction à la balance des blancs automatiquement.

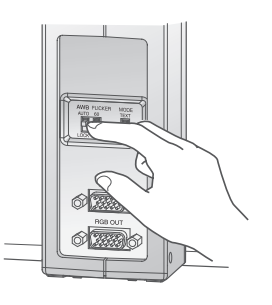

**Remarque**

• Si toutefois le réglage automatique est invalidé pour certains sujets ou la source d'éclairage, filmer un sujet blanc pour faire le calage de la balance des blancs automatiquement puis régler [AWB] (commutateur de balance automatique des blancs) sur [LOCK] pour fixer la balance des blancs.

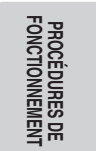

### Réglage de luminosité (luminosité)

Appuyer sur le bouton  $[\begin{array}{c} \bigcirc \\ \bigcirc \bigwedge \end{array}]$  ou  $[\begin{array}{c} \bigcirc \\ \bigcirc \bigvee \end{array}]$  (boutons de luminosité) pour ajuster la luminosité de l'image.

Bouton [ $\oplus \wedge$ ] : Pour rendre l'image plus lumineuse. Bouton  $\left[\right.\bullet\right\}$  : Pour rendre l'image plus sombre. Le fait de maintenir enfoncé les boutons [ $\frac{1}{2}$ ] et  $\sqrt{2}$  en même temps pendant plusieurs secondes fait que ceci ramène la valeur de luminosité sur son paramétrage usine.

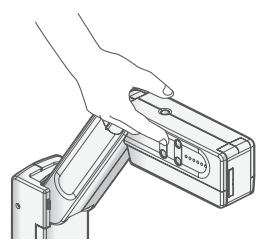

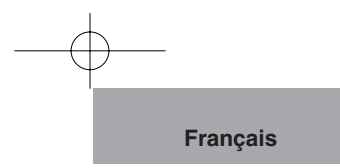

## **Présentation avec une carte SD optionnelle (mode SD)**

■ Insertion/extraction de la carte SD

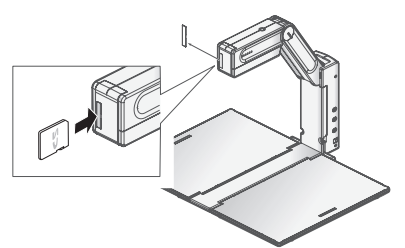

**FONCTIONNEMENT PROCÉDURES DE** 

*1* Avant de commencer l'opération, retirer le couvercle de la carte SD et insérer une carte SD optionnnelle dans la fente de lecture de carte SD implantée devant la tête de caméra.

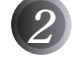

*2* Repousser encore une fois la carte pour retirer la carte SD.

### **Remarque**

- Pendant le chargement ou le déchargement de la carte SD ou quand l'interrupteur d'alimentation est placé sur OFF, s'assurer au préalable que l'image obtenue est devenue l'image de caméra ou l'image de PC. Si toutefois la carte SD est chargée ou déchargée pendant que le mode est paramétré sur le mode SD, le contenu de la carte SD risque d'être détruit ou une panne du produit peut se produire.
- Introduire la carte SD avec la face étiquetée dirigée vers le côté gauche de l'avant de l'appareil principal. Le fait de la forcer dans la mauvaise direction risque de provoquer un mauvais fonctionnement.
- Une carte SD est constituée de composantes vulnérables à la statique, d'où le risque de défaut de son fonctionnement ou de destruction de son contenu, cause par l'impact de la statique. Faire attention à la statique lors de la manipulation de la carte SD.
- Les données d'image pouvant être affichées sur ce produit sont limitées à celles stockées dans ce produit et les données d'image converties à l'aide d'un logiciel de conversion fourni avec ce produit.
- Si l'on essaie d'afficher les données d'image dont le format n'est pas compatible avec ce produit, une image noire ou grise sera affichée.
- Si l'on essaie d'afficher les données d'image de la carte SD sans insérer de carte SD, une image noire sera affichée. (Le message "NO CARD" apparaîtra sur l'écran.)
- Après toute utilisation de la carte SD, ne pas oublier de la retirer
- Une carte Panasonic de 256 Mo ou de 512 Mo est recommandée. La définition de l'image à enregistrer est de 1024 x 768 (sortie XGA).
- ELMO ne sera pas tenu pour responsable pour aucun dégât provoqué par la perte des données dans la carte SD ou des dégâts passifs.
- Ce produit peut stocker jusqu'à 2048 des images.
- Lorsque le mode SD est sélectionné, le logiciel spécifique fourni avec ce produit ne peut pas être utilisé.

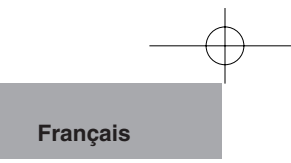

### Affichage de l'image de la carte SD

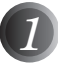

Appuyer sur le bouton  $\left[\right. \int\right]$  (bouton de mode SD).

Le mode est commuté en mode SD et l'image sauvegardée la plus récente dans la carte SD est affichée.

La diode électroluminescente d'affichage d'état s'allume en bleu pendant le mode SD.

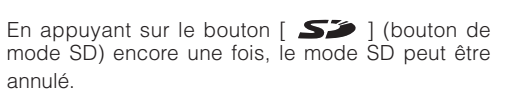

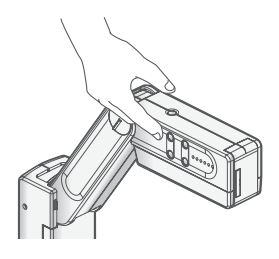

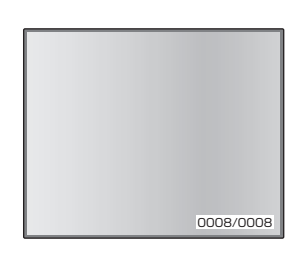

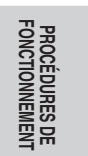

*2* Pour changer l'image affichée par l'image suivante/précédente, se servir des boutons  $[$   $\overline{\Phi}$   $\triangle$   $]$  et  $[$   $\bullet$  $\overline{\vee}$   $]$  (boutons de réglage de

luminosité).

Bouton [  $\&\triangle$ ]: Pour afficher l'image suivante (le maintenir enfoncé pendant plusieurs secondes: avance rapide)

Bouton  $\left[ \right. \spadesuit \triangledown \left. \right]$  : Pour afficher l'image précédente (le maintenir enfoncé pendant plusieurs secondes: retour rapide)

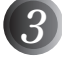

Les images affichées peuvent être réglées par zoom en mode numérique en appuyant sur le bouton  $\lceil \Theta \rceil$  ou sur le bouton  $\lceil \Theta \rceil$ (boutons de zoom numérique).

- [  $Q$  ] button : Pour agrandir au zoom
- [  $Q$  ] button : Pour éloigner au zoom

Lorsque les deux boutons  $[$   $\mathbf{\mathfrak{Q}}$   $]$  et  $[$   $\mathbf{\mathfrak{Q}}$   $]$  sont maintenus enfoncés simultanément, le rapport de zoom est ramené sur son paramétrage usine.

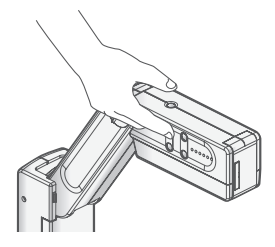

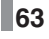

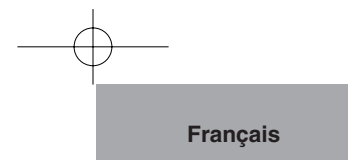

Sauvegarde de l'image de la carte SD

Appuyer sur le bouton  $\begin{bmatrix} 6 \\ 1 \end{bmatrix}$  (bouton de sauvegarde d'image) pendant le mode caméra.

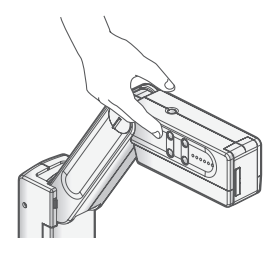

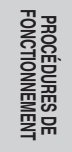

Lorsque le mode SD est sélectionné, appuyer sur le bouton [SD] (bouton de mode SD) pour commuter le mode en mode caméra, puis appuyer sur le bouton  $\left[\right. \sum$  (bouton de sauvegarde d'image). Déplacer le sélecteur [ $\mathbb{Z}_p$ ] (sélecteur d'entrée d'image) en position [CAMERA] s'il se trouve en position [PC].

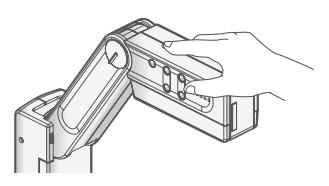

## **Remarque**

- Lorsqu'une image est sauvegardée pendant un zoom numérique, la commande de zoom numérique est annulée et l'image est sauvegardée selon le paramétrage usine de rapport de zoom.
- La date ou l'heure exacte ne sont pas sauvegardées dans les fichiers d'image.
- Ne pas oublier de prendre au préalable une vue et de confirmer que la sauvegarde de l'image se déroule normalement. Si toutefois l'image ne peut pas être sauvegardée normalement en raison d'un certain problème avec ce produit ou la carte SD, ELMO n' est pas tenu d'assurer une compensation pour ce genre de panne.
- Quand la carte SD est protégée contre toute écriture, l'image ne peut pas être sauvegardée sur la carte SD.
- Quand la capacité de la carte SD devient insuffisante et que d'autres images ne peuvent plus être sauvegardée dessus, supprimer les images inutiles ou utiliser une carte SD neuve.
- Quand la carte SD est en mode de lecture ou d'écriture, ne pas retirer la carte SD de l'appareil sous peine d'entraîner une panne de ce produit.

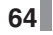

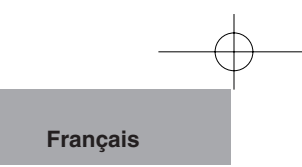

## **Suppression de l'image de la carte SD et formatage de la carte SD**

Pour supprimer l'image de la carte SD et formater la carte SD, exécuter les opérations à partir de l'écran [MEDIA MENU].

Lorsque le bouton  $[$  ( $\bigodot$ ) OK/ $\overline{11}$  ] (bouton de sauvegarde d'image) pour exécuter l'opération est pressé en mode SD, MEDIA MENU apparaît sur l'écran du moniteur.

En utilisant les boutons [ $\hat{\otimes} \triangle$ ] ou [ $\bigcirc$ ] (boutons de réglage de luminosité), aller à la rubrique à paramétrer et appuyer sur le bouton [  $\textcircled{S}$  OK/  $\textcircled{m}$  ] (bouton de sauvegarde d'image) pour décider du paramétrage à faire.

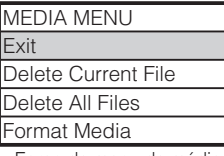

<Ecran de menu de média>

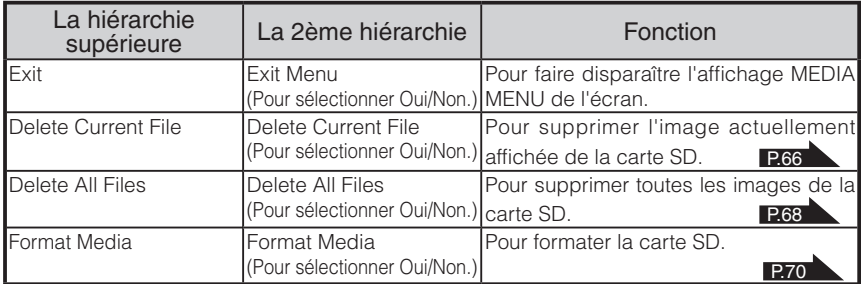

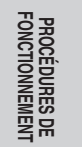

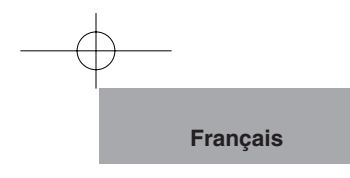

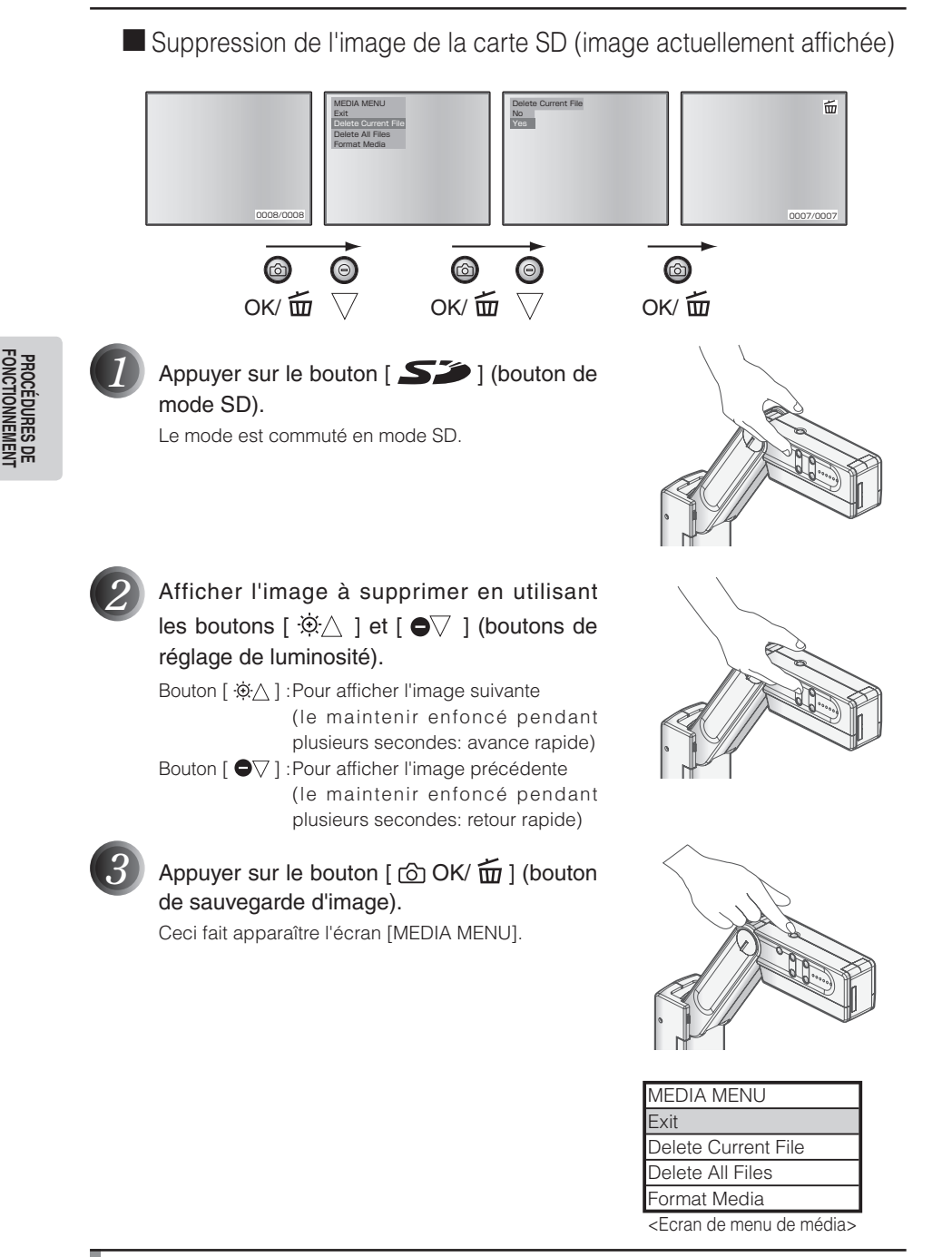

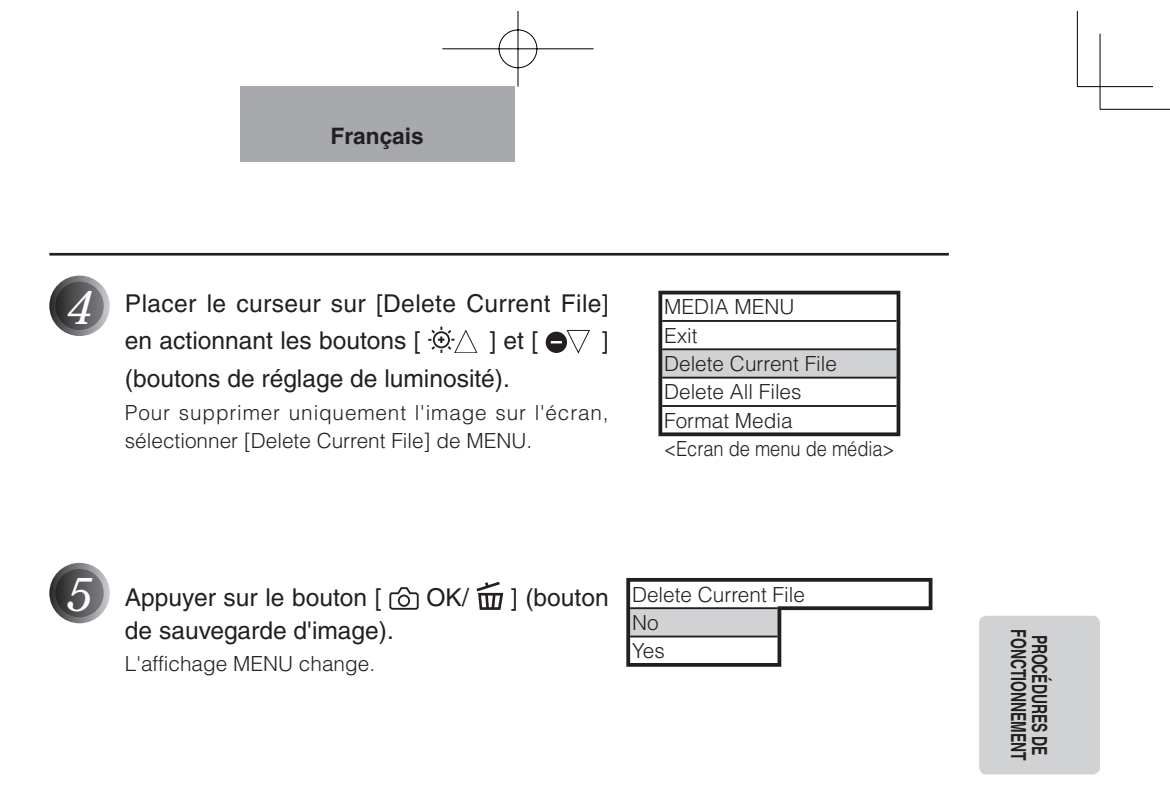

Placer le curseur sur [Delete Current File] en actionnant les boutons  $\lceil \hat{\phi} \wedge \rceil$  et  $\lceil \bullet \nabla \rceil$ (boutons de réglage de luminosité).

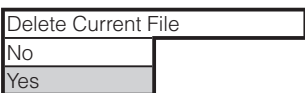

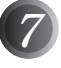

### *Appuyer sur le bouton* [  $\textcircled{c}$  OK/  $\textcircled{f}$  ] (bouton de sauvegarde d'image).

Après la suppression de l'image sélectionnée, l'icône [ 面 ] est affichée sur l'écran.

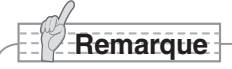

• En sélectionnant [NO] et en appuyant sur le bouton [ $\odot$  OK/ $\widehat{\mathbf{u}}$ ] (bouton de sauvegarde d'image), l'image ne peut pas être supprimée.

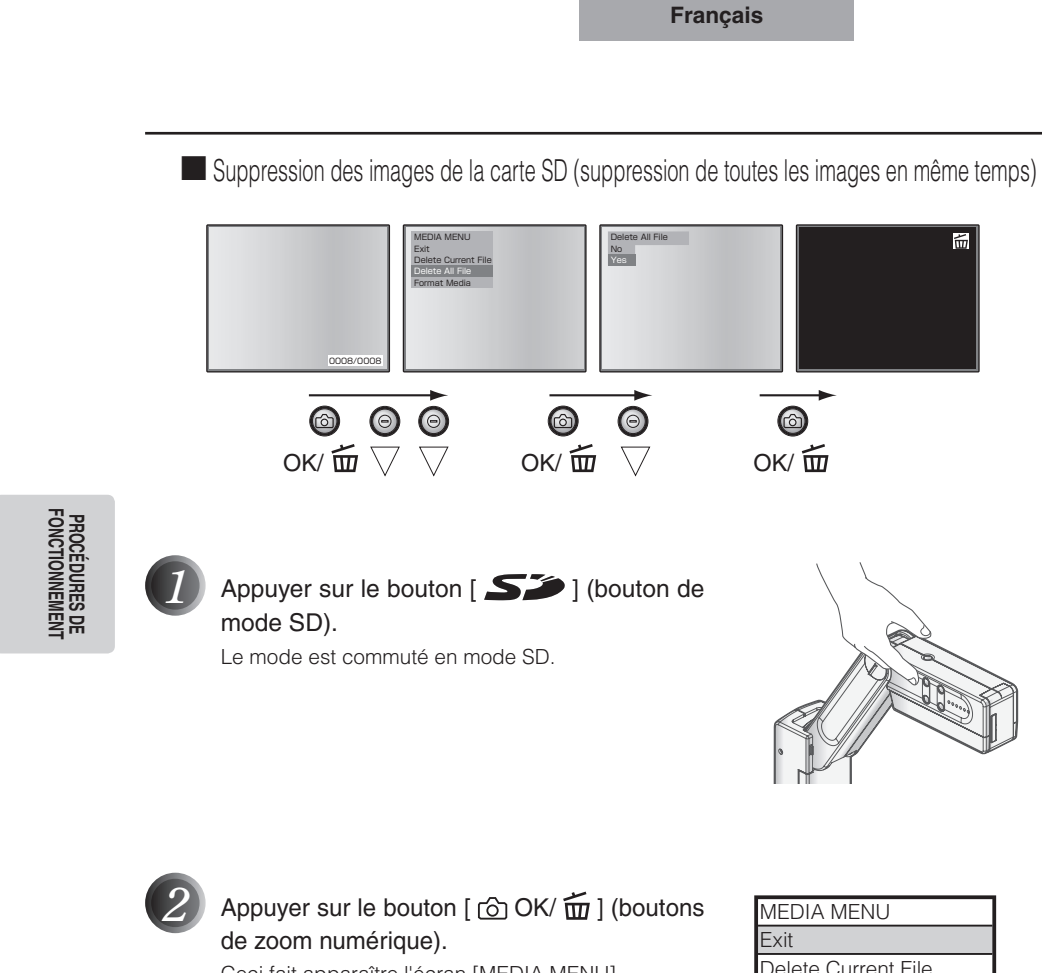

Ceci fait apparaître l'écran [MEDIA MENU].

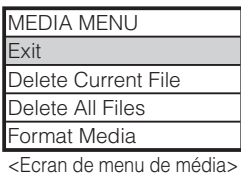

*3* Placer le curseur sur [Delete All Files] en actionnant les boutons [ $\mathfrak{D} \triangle$ ] et [ $\bullet$  $\triangledown$ ] (boutons de réglage de luminosité).

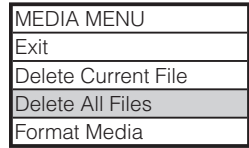

<Ecran de menu de média>

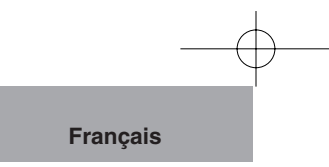

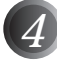

Appuyer sur le bouton [  $\textcircled{c}$  OK/  $\widehat{\text{fm}}$  ] (boutons de zoom numérique). L'affichage MENU change.

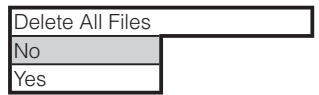

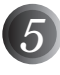

Placer le curseur sur [Yes] en actionnant les boutons [ $\oplus \triangle$ ] et [ $\bullet$  $\triangledown$ ] (boutons de réglage de luminosité).

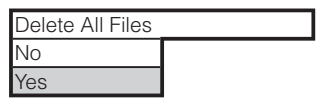

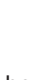

### Appuyer sur le bouton [  $\textcircled{c}$  OK/  $\textcircled{m}$  ] (boutons de zoom numérique).

Après la suppression de toutes les images, l'icône [面] est affichée sur l'écran.

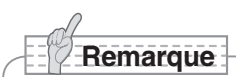

• En sélectionnant [NO] et en appuyant sur le bouton  $[$   $\bigodot$  OK/ $\widehat{m}$ ] (boutons de zoom numérique), les images ne peuvent pas être supprimées.

**69**

**FONCTIONNEMENT PROCÉDURES DE** 

**PROCÉDURES DE<br>FONCTIONNEMENT** 

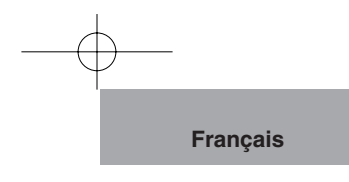

## Formatage de la carte SD

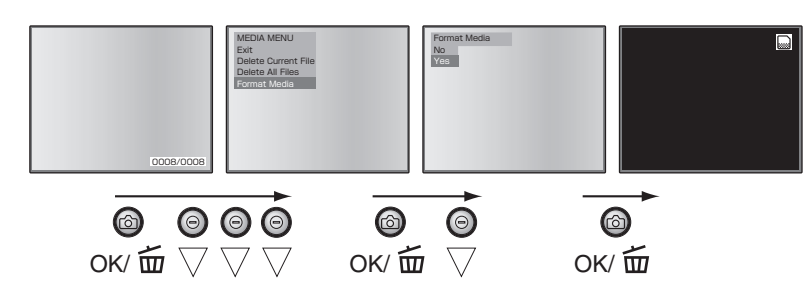

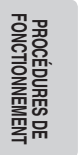

*1* Insérer la carte SD dans la fente de chargement de carte SD.

Appuyer sur le bouton [  $\sum$  ) (bouton de mode SD). Le mode est commuté en mode SD.

Appuyer sur le bouton  $[$   $\circled{O}$  OK/  $\circled{m}$  ] (boutons de zoom numérique). Ceci fait apparaître l'écran [MEDIA MENU].

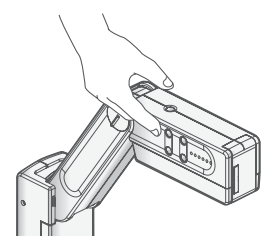

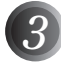

*3* Sélectionner [Format Media] en actionnant les boutons [ $\mathfrak{D} \triangle$ ] et [ $\mathbf{\bullet} \triangledown$ ] (boutons de réglage de luminosité).

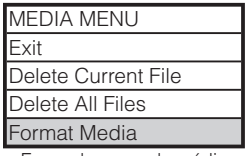

<Ecran de menu de média>

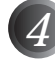

Appuyer sur le bouton [ **fo OK/ 面** ] (boutons de zoom numérique). L'affichage MENU change.

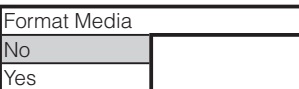

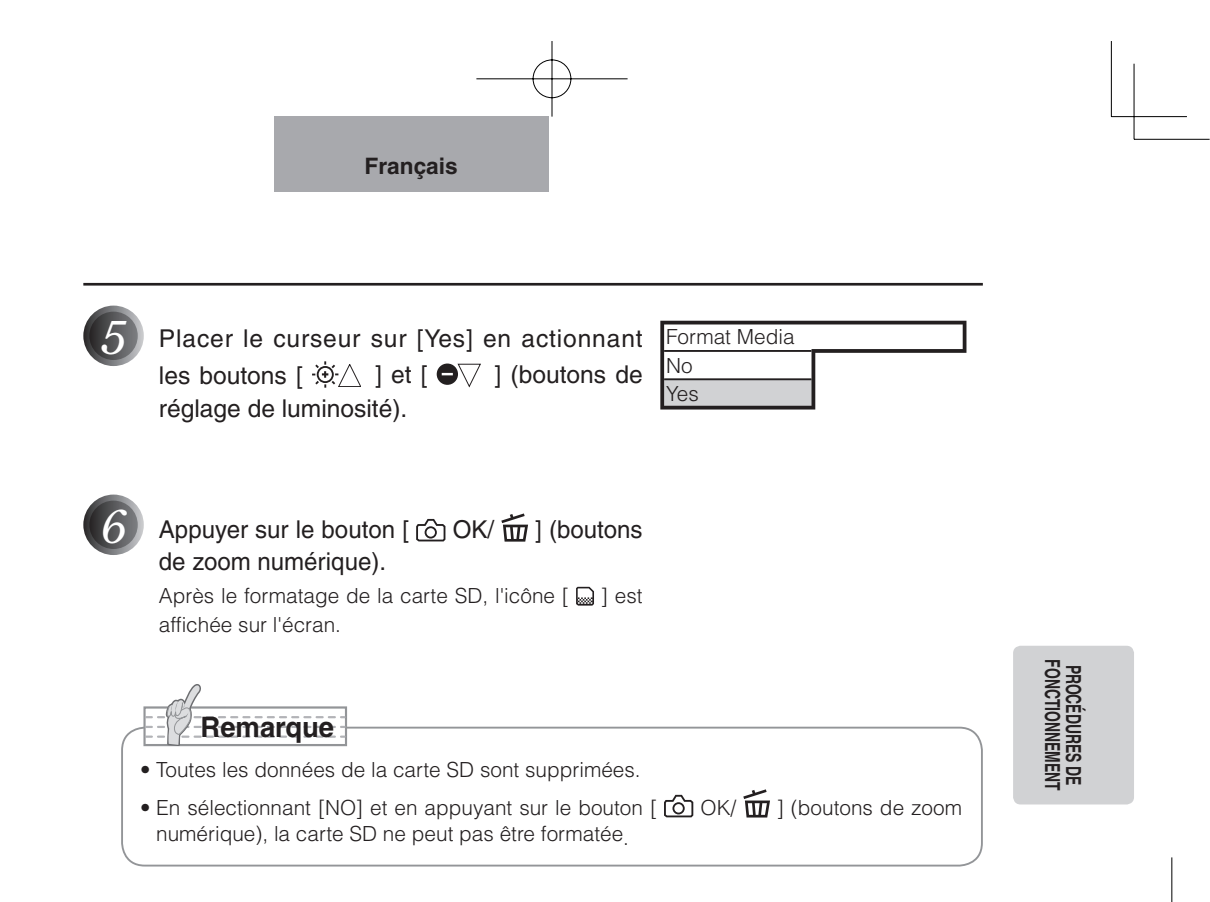

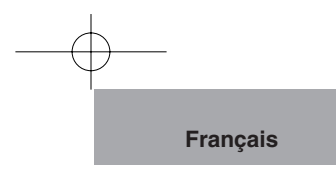

## **Présentation en utilisant le PC (connecté par USB)**

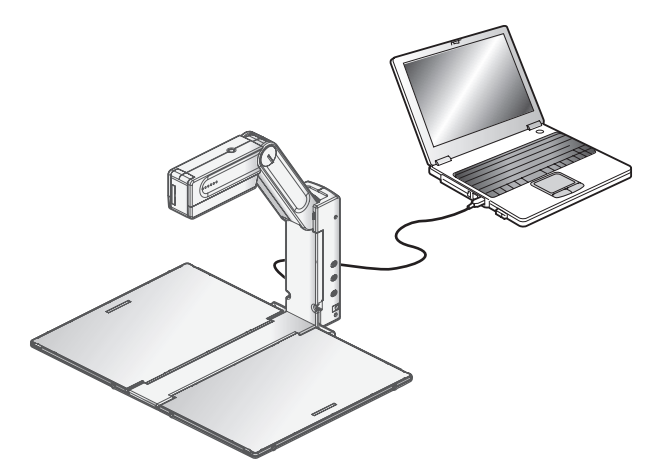

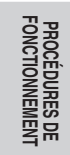

### Affichage de l'écran de PC en utilisant le logiciel spécifique

Le "Logiciel utilitaire" est dans le CD-ROM fourni. Le CD-ROM "Logiciel utilitaire" fourni contient le logiciel de liaison PC «Image Mate for Presentation» et le gestionnaire TWAIN «ELMO TWAIN DS (VHM)» pour les opérations suivantes:

- Transfert des images animées/fixes à un PC
- Manipulation de l'appareil à partir du PC

Pour obtenir de plus amples détails sur l'environnement de travail du PC connecté tel que le système d'exploitation (OS) et sur la façon d'utiliser le logiciel de liaison au PC, etc., se référer au manuel d'installation "Logiciel utilitaire" et "Dossier AIDE" qui se trouvent sur le CD-ROM.

## **Remarque**

- Lorsque le mode SD est sélectionné, le logiciel spécifique fourni avec ce produit ne peut pas être utilisé. Ne pas commuter en mode SD pendant que des opérations sont exécutées en utilisant le logiciel spécifique étant donné que cela risque de provoquer un mauvais fonctionnement.
- Ne brancher ou débrancher pas le câble USB si les boutons de marche sont en fonctionnement, sinon l'appareil peut avoir un défaut de fonctionnement.
- Le câble compatible USB2.0 est recommandé.
- Selon l'environnement USB employé par le PC ou par les ensembles périphériques, le transfert d'image risque d`être perturbé.
- Ceci ne garantit pas des fonctionnements dans n'importe quel environnement.

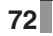
**Français**

# **4 Dépannage**

## **Symptômes et vérifications**

Contrôler les points suivants. Si un défaut a été constaté après ces contrôles, s'adresser au revendeur, à l'une de nos filiales ou à l'une de nos bureaux.

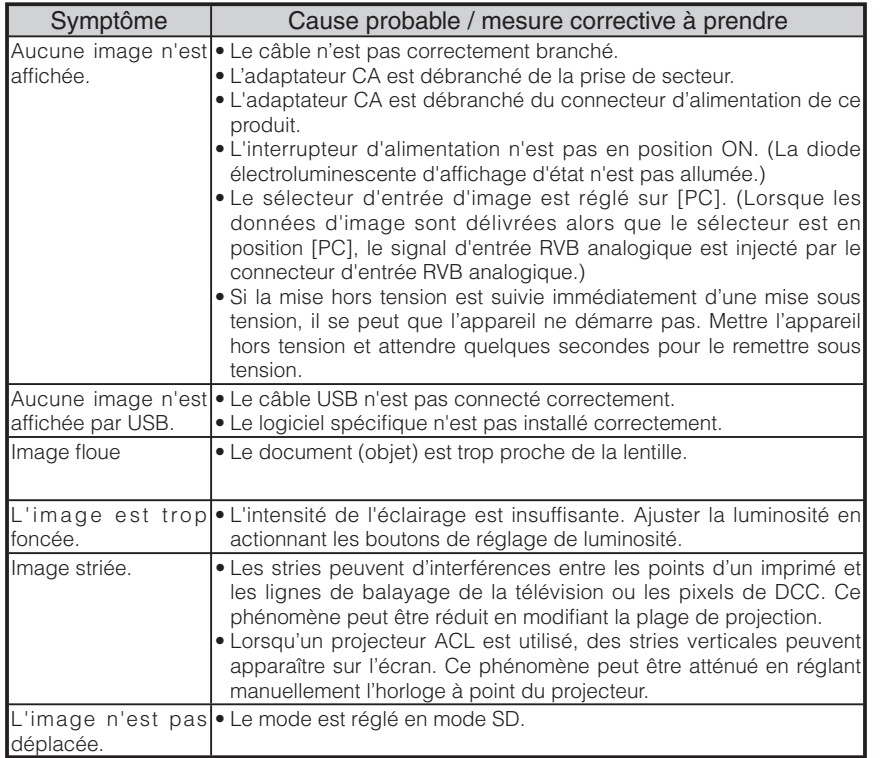

#### A propos de la lampe (éclairage DEL)

La luminosité de la lampe dont ce produit est équipé se dégradera avec un usage à long terme. Si sa luminosité s'est fortement dégradée, nous remplacerons cet élément à vos frais. Consultez le revendeur auprès duquel vous avez fait l'achat de ce produit ou à l'une de nos filiales ou l'un de nos bureaux le plus proche de votre domicile.

#### A propos de l'utilisation de ce produit à long terme

Si ce produit est utilisé à long terme au-delà de la période de garantie, ses performances et sa qualité peuvent se dégrader en raison de la limite de service de ses pièces constitutives. Si c'est le cas, nous remplacerons ces pièces constitutives à vos frais. Consultez le revendeur auprès duquel vous avez fait l'achat de ce produit ou l'une de nos filiales ou l'un de nos bureaux le plus proche de votre domicile.

**Dépannage**

Dépannage

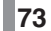

**Français**

**CARACTERISTIQUES TECHNIQUES 5**

## **Caractéristiques générales**

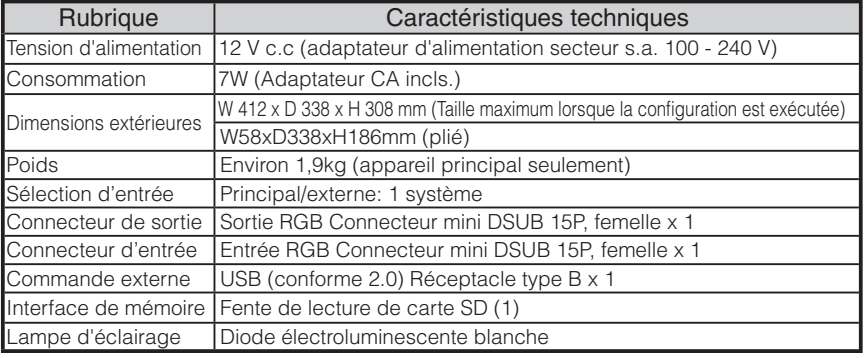

## Caméra principale

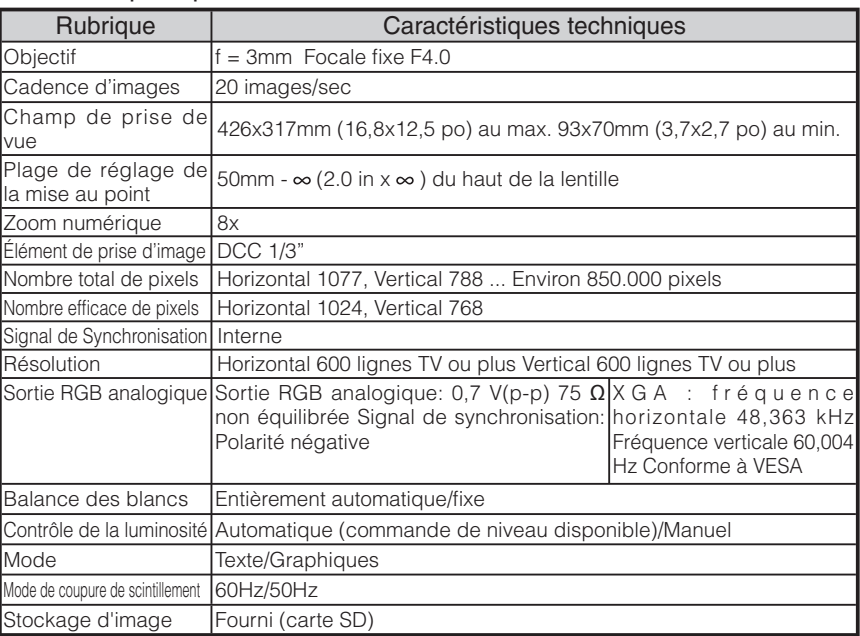

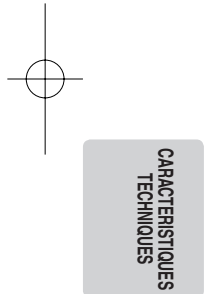

**74**

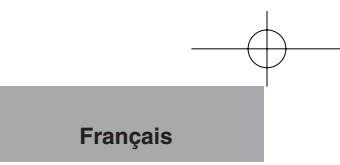

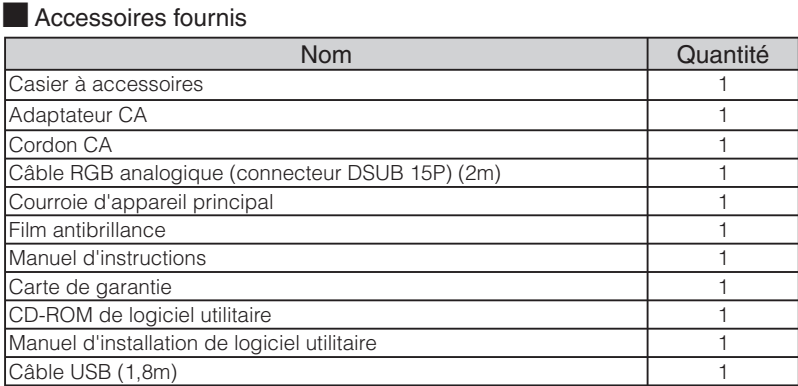

#### **Marques de commerce**

ELMO est une marque déposée de ELMO Co., Ltd. VESA est une marque déposée de Video Electronics Standards Association. XGA est une marque déposée de International Business Machines Corporation.

: La carte SD est une marque déposée.

Tous les autres noms des sociétés et les noms de produit sont les marques déposées des sociétés respectives.

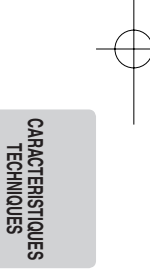

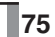